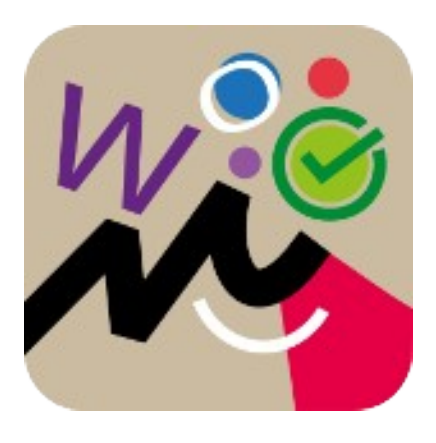

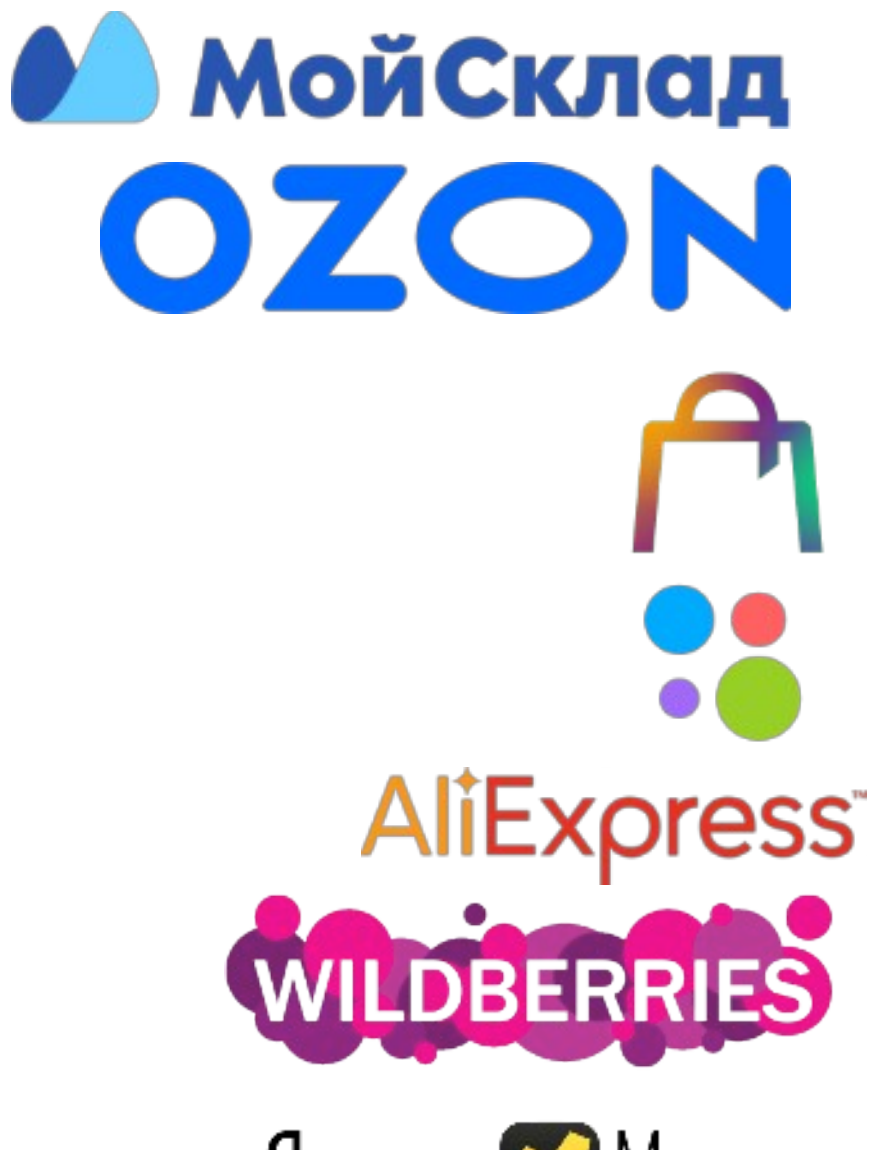

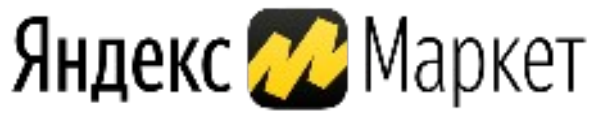

# Пакетная интеграция Voinfo

- **Установка приложения в ЛК на сайте**
- **Создание новой интеграции**
- **«Карточки товаров» и Номенклатура**
- **Синхронизация заказов, создание документов**
- **Синхронизация и учет остатков**
- **Синхронизация и расчет цен**
- **Поставка и распечатка этикеток**
- **Отчет по эффективности продаж**

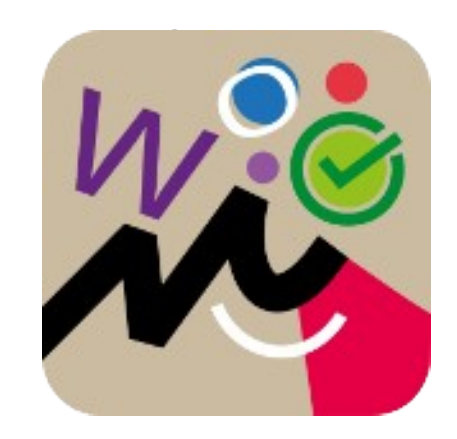

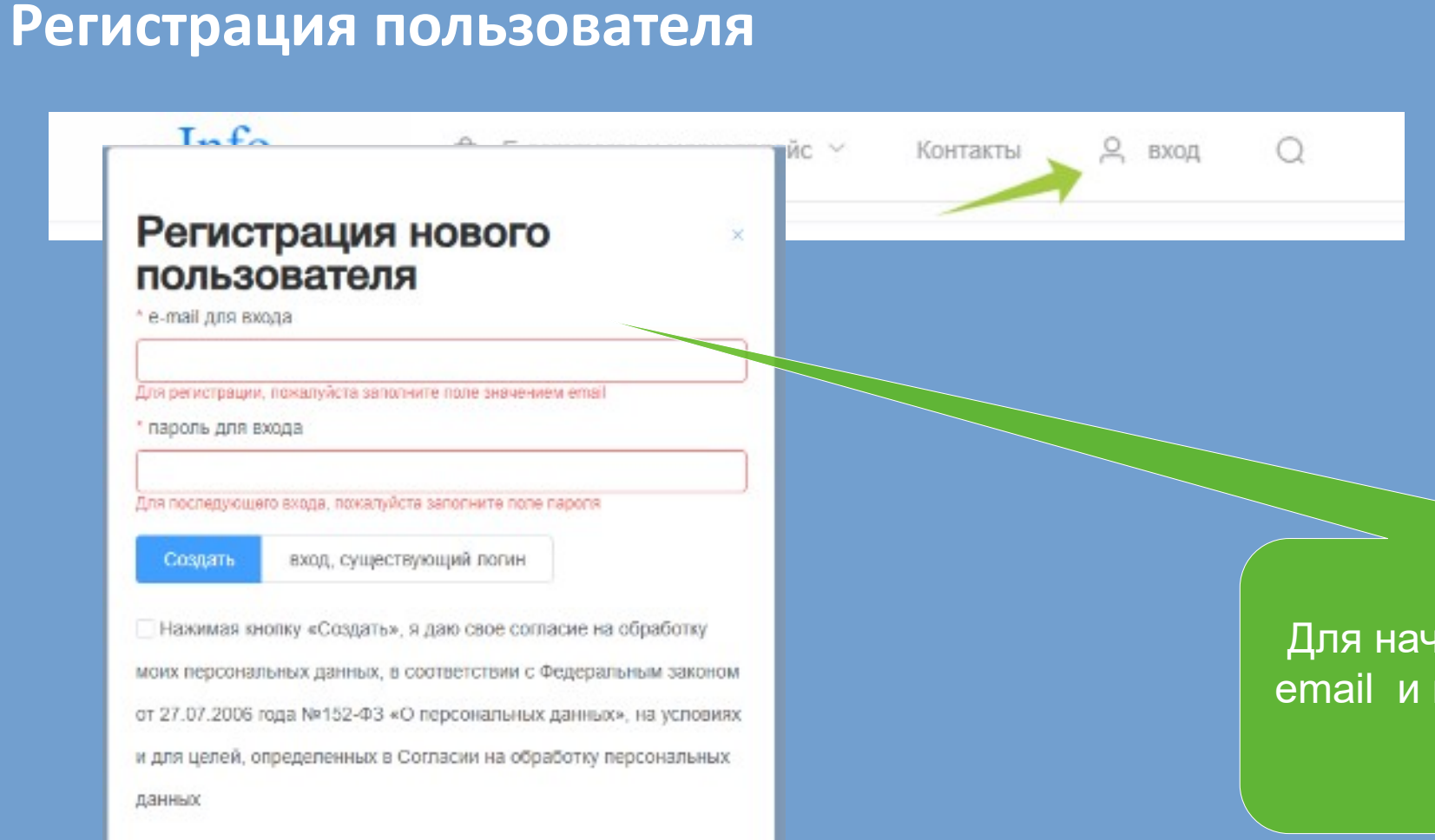

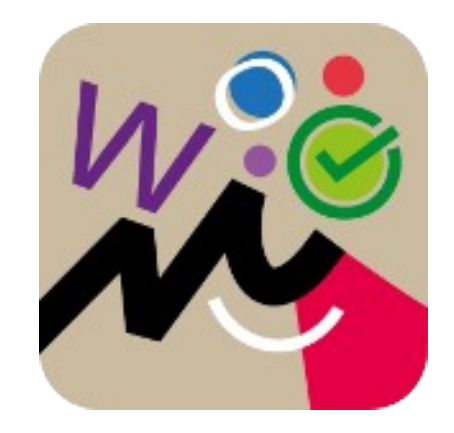

Для начала работы с системой добавьте email и пройдите регистрацию по адресу [https://voinfo.ru/create.](https://voinfo.ru/create)

#### **Сохранение реквизитов организации и пользователя**

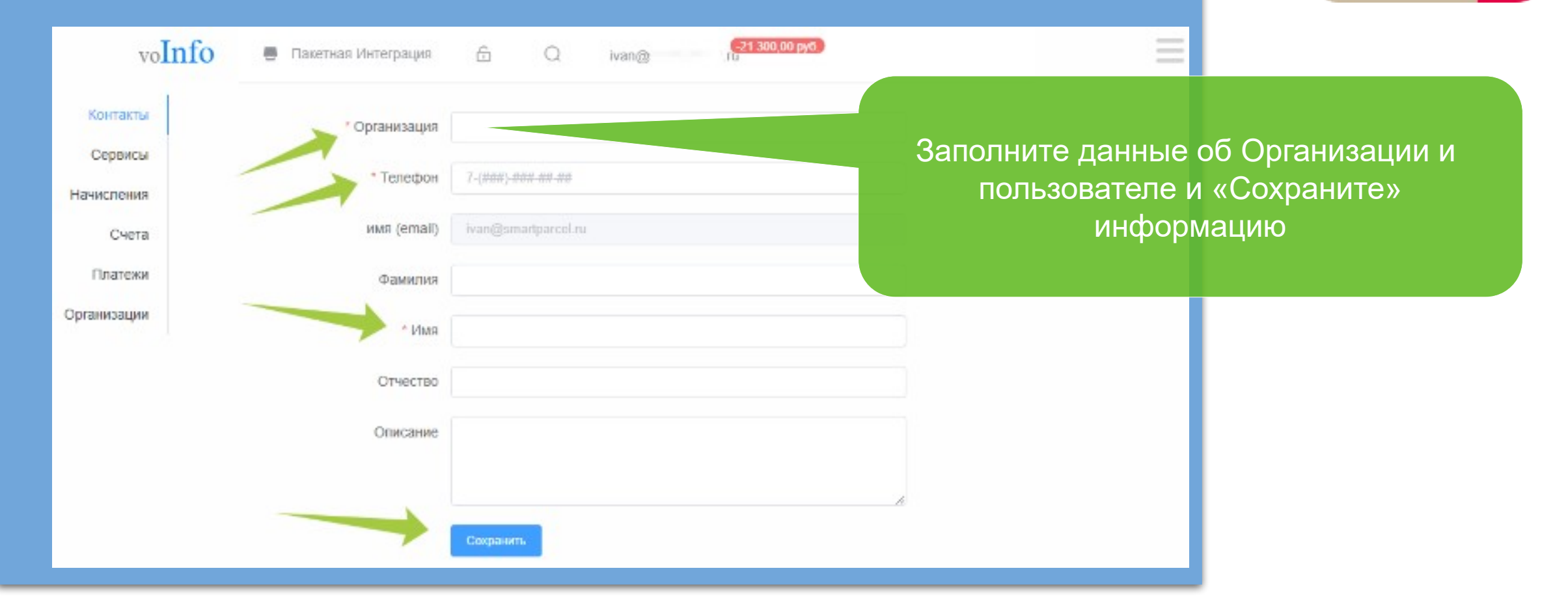

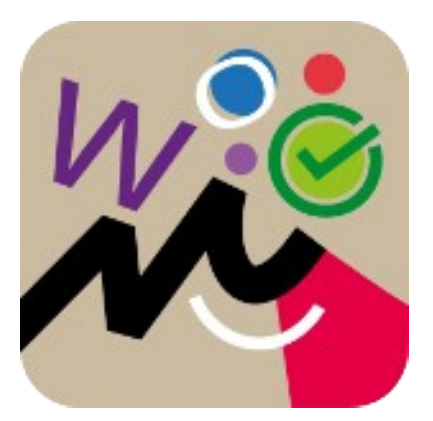

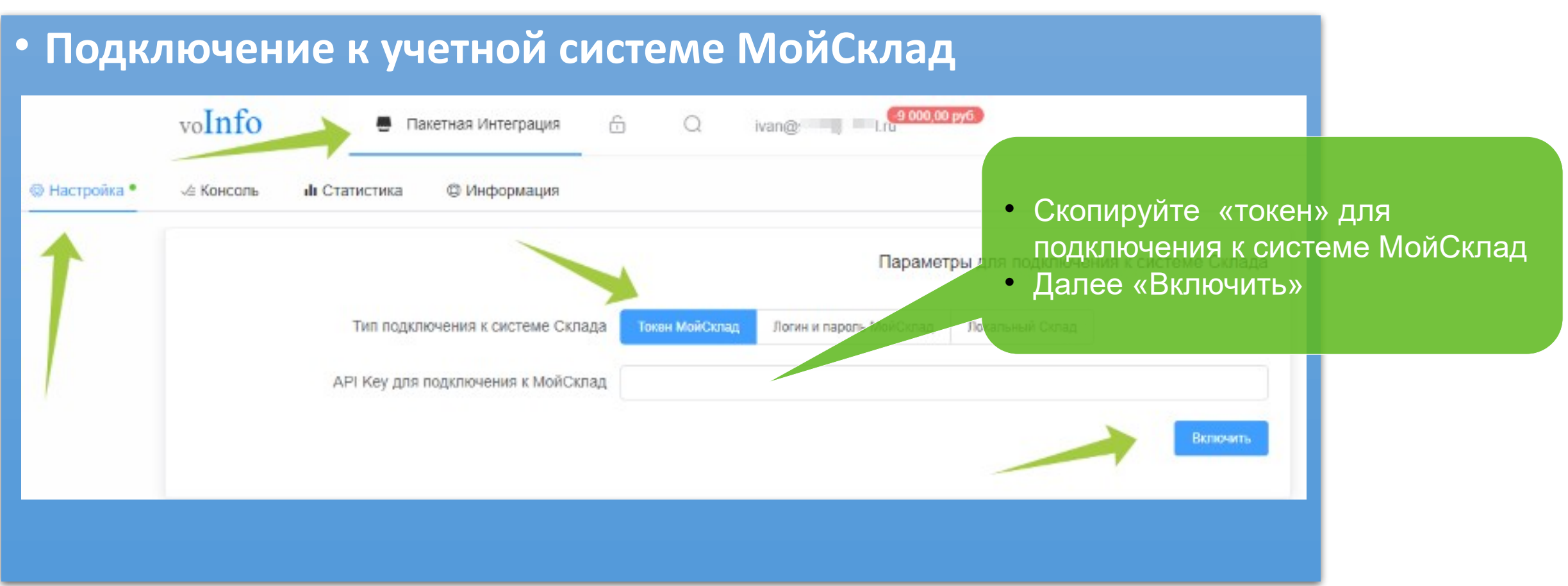

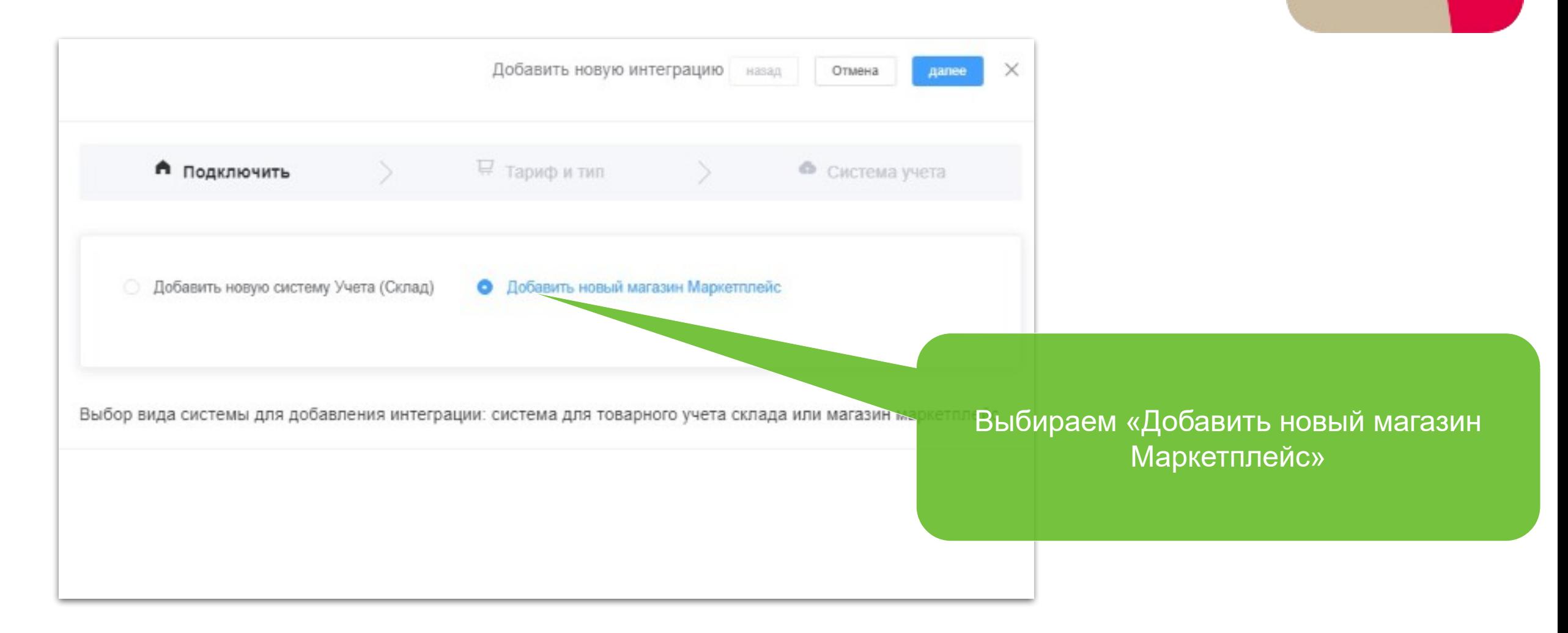

#### • **Выбор тарифного пакета**

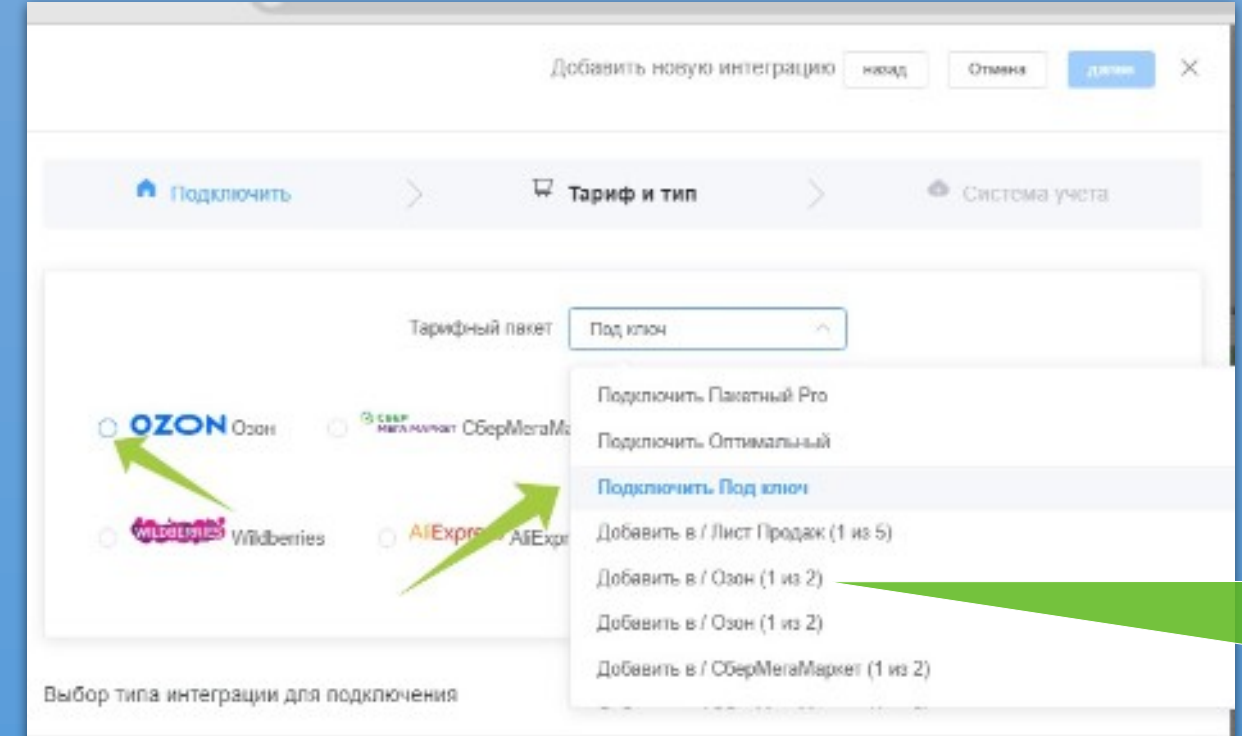

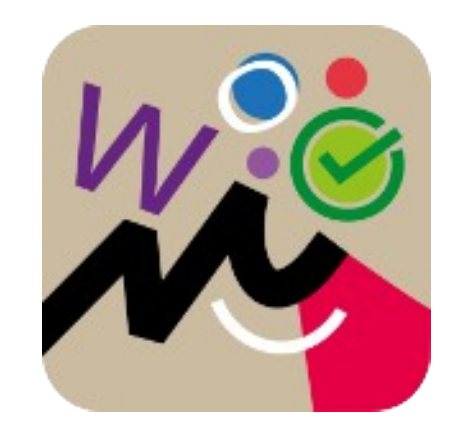

Последовательный выбор: «Тарифный пакет» из списка доступных для использования в Приложении «Тип интеграции» из доступных для подключения в Пакете

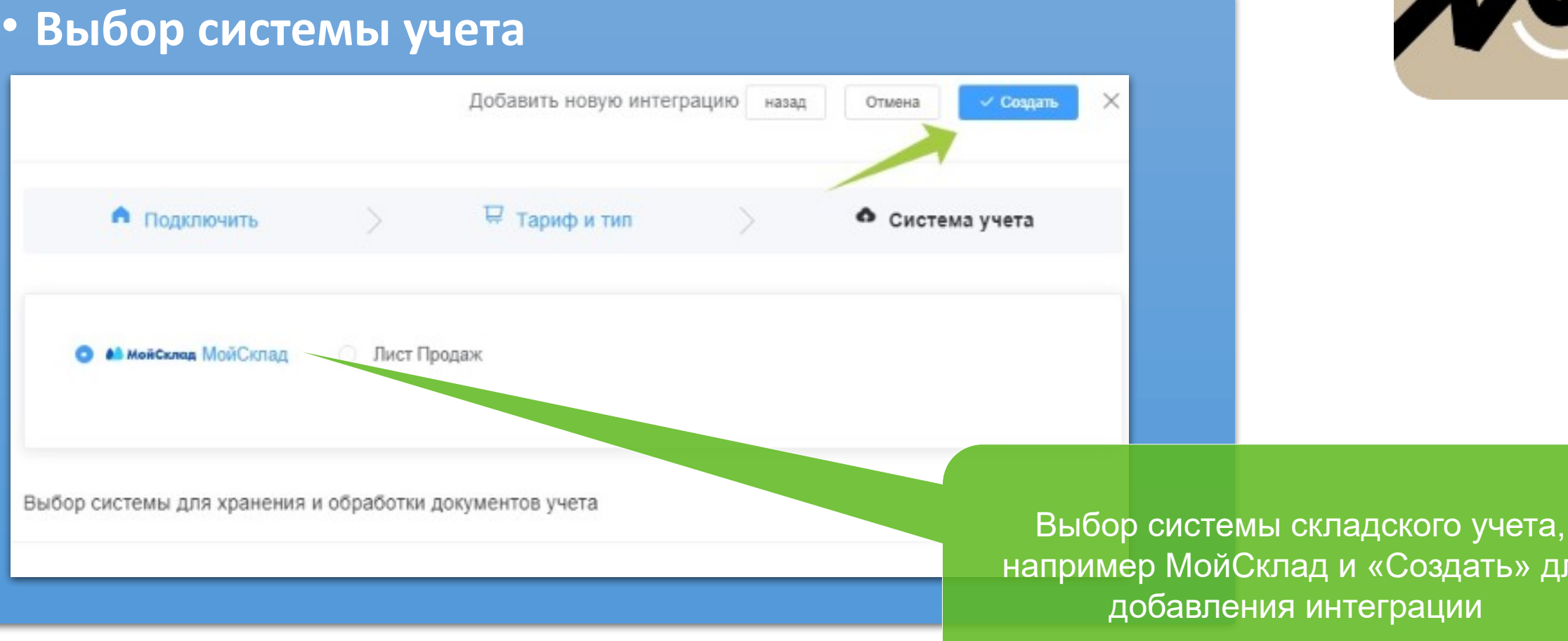

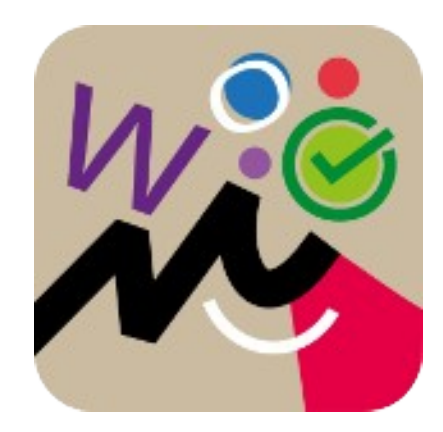

и «Создать» для

теграции

**Шаги по внесению настроек интеграции**

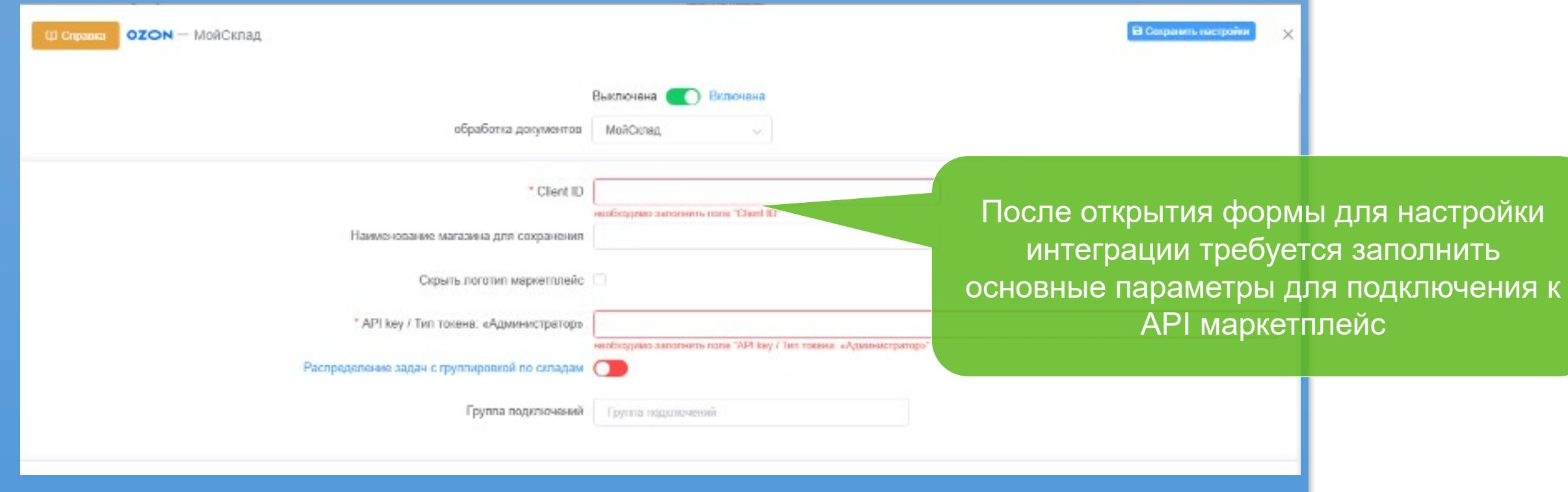

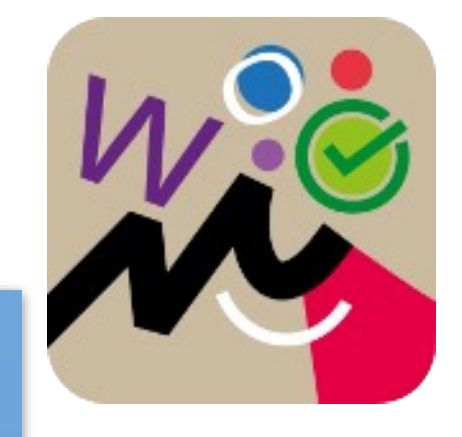

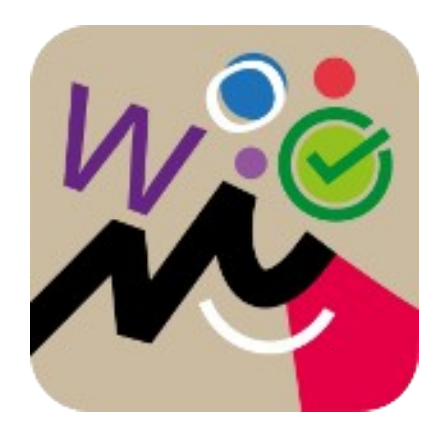

**Настройка основных параметров подключения к магазину маркетплейс на примере настройки интеграции** 

#### **с Озон**

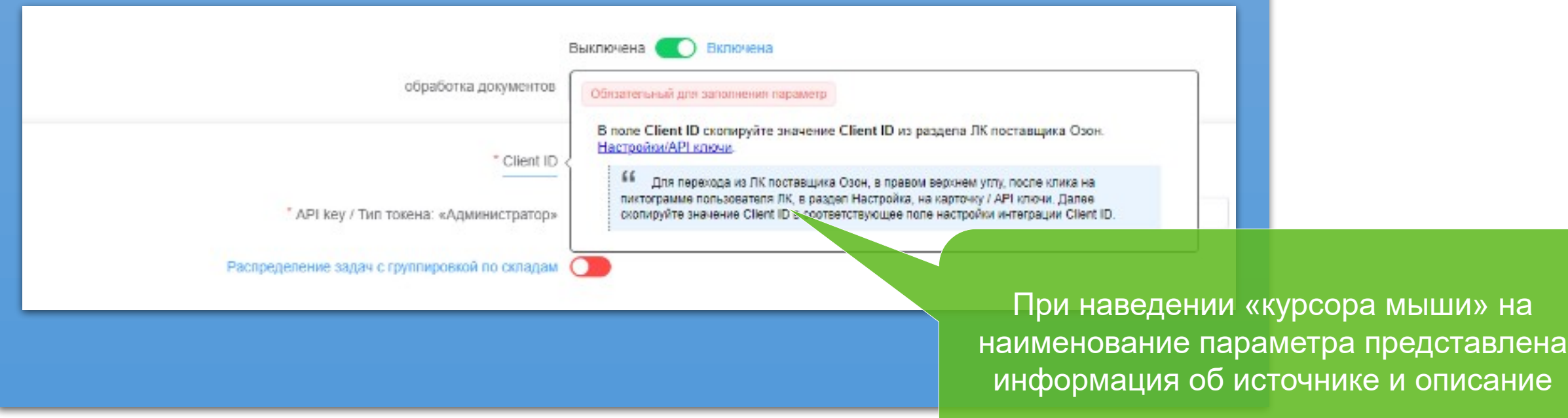

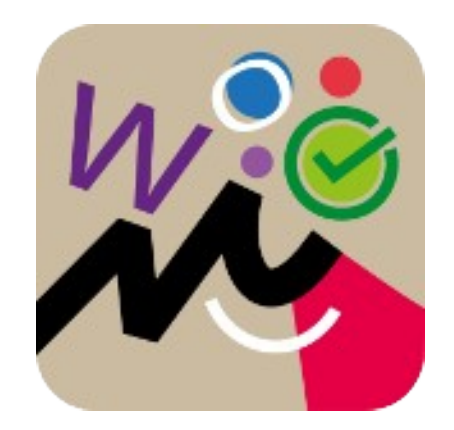

«Карточкой товара»

**Правила сопоставление товаров Номенклатуры учетной системы и Карточки товара в маркетплейс**

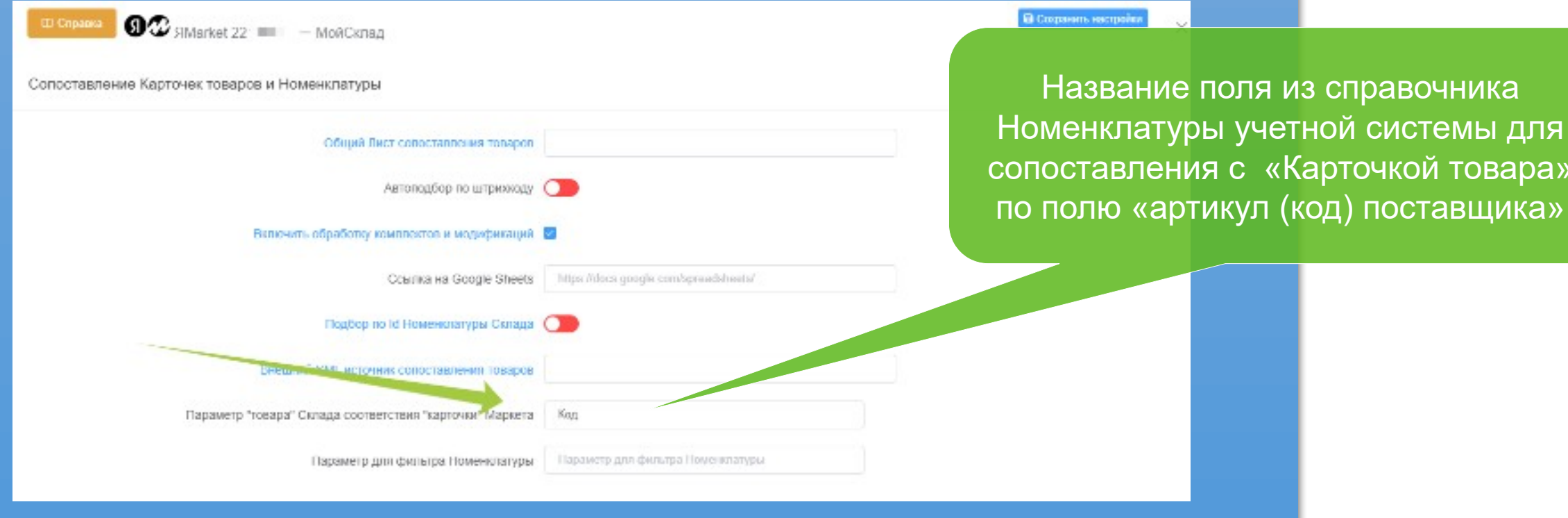

#### **Сопоставление статусов заказа в маркетплейс и единых статусов системы учета товара**

Настройка соответствия статусов заказов - СберМегаМаркет и Склад ©

СберМегаМаркет.(Отменен/CANCELLED) = Склад. Отменен (Маркет) СберМегаМаркет.(подтверждено/CONFIRMED) = Склад. Новый СберМегаМаркет (Создан/СREATED) = Склад. Новый СберМегаМаркет.(отмена покупателем/CUSTOMER\_CANCELED) = Склад. Отменен (Маркет) СберМегаМаркет.(исполнение заказа/DELIVERED) = Склад. Отгружен СберМегаМаркет.(отмена/МЕRCHANT CANCELED) = Склад. Отменили мы СберМегаМаркет (скомплектовано/РАСКЕD) = Склад Собран СберМегаМаркет.(просрочка комплетации/PACKING EXPIRED) = Склад. Не принят в сортировочном центре CheoMeraManket (obpabotka nontrepiknehus/PENDING, CONFIRMATION) = CKnan

Настройка соответствия статусов заказов системы учета и статуса заказа маркетплейс

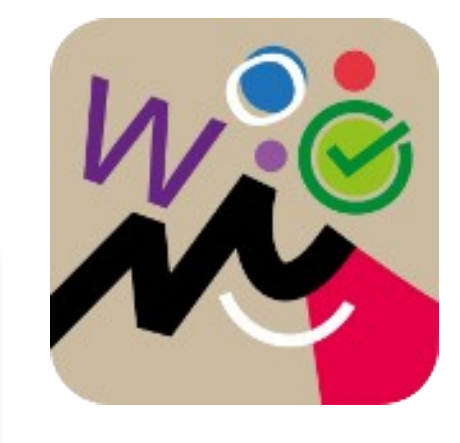

#### **Сохранение параметров настройки и «Включение» интеграции**

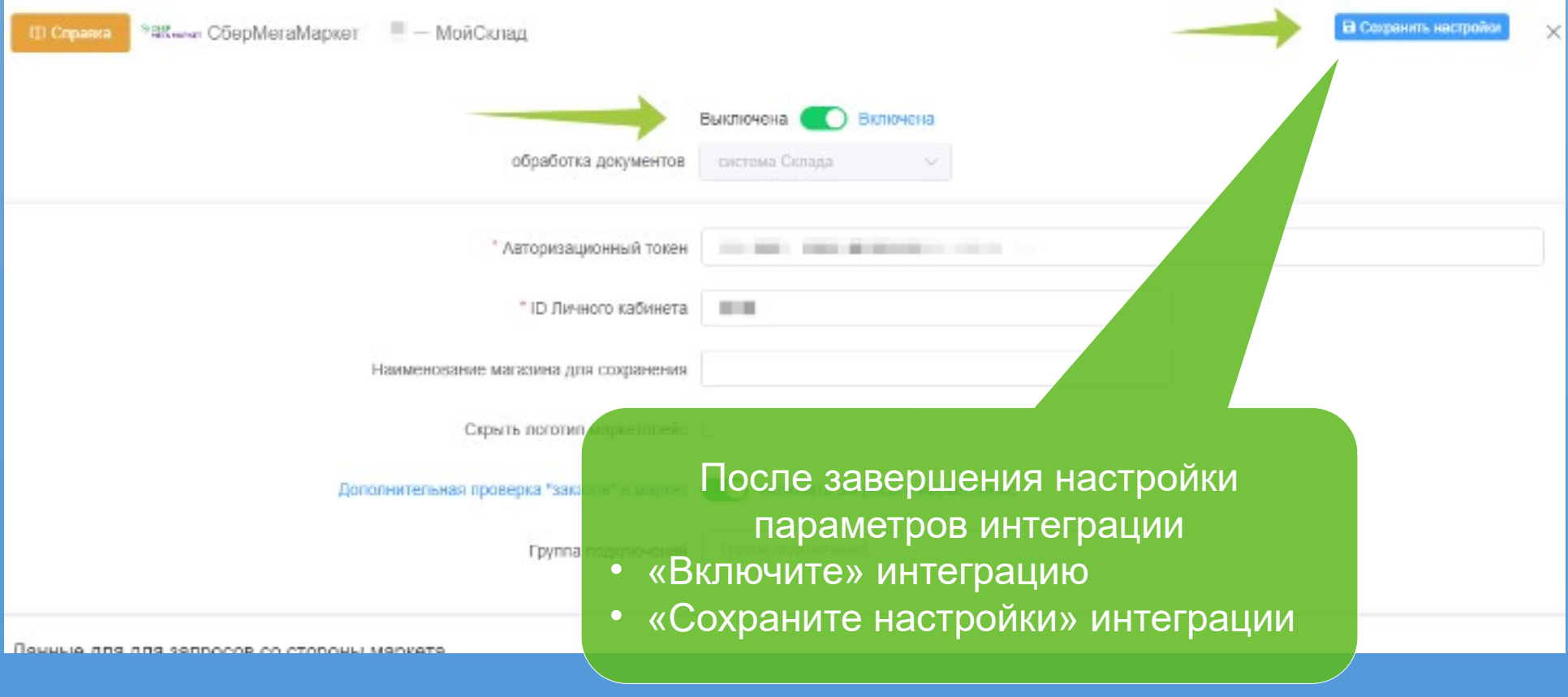

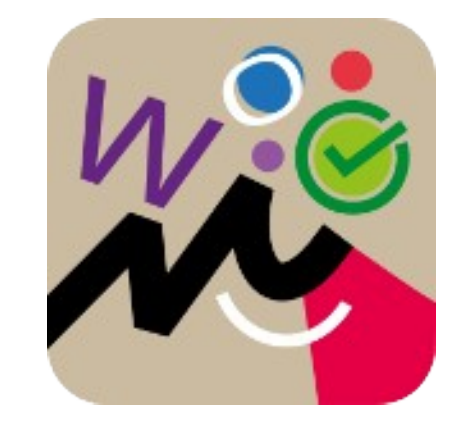

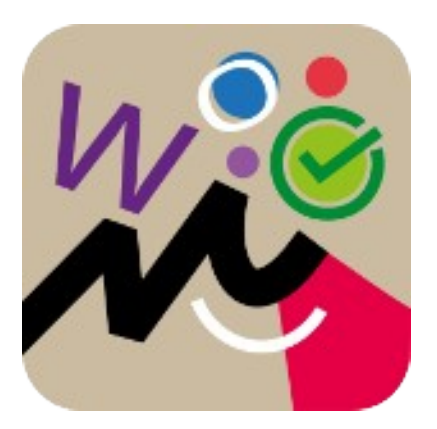

#### **Если точка на вкладке названия магазина «зеленая», API ключи или Токены внесены верно, интеграция «Включена»**

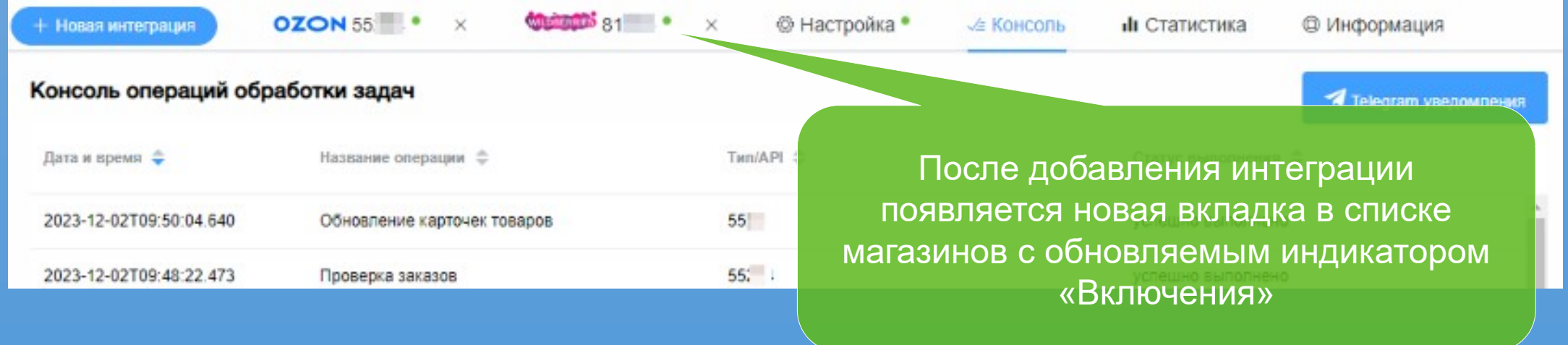

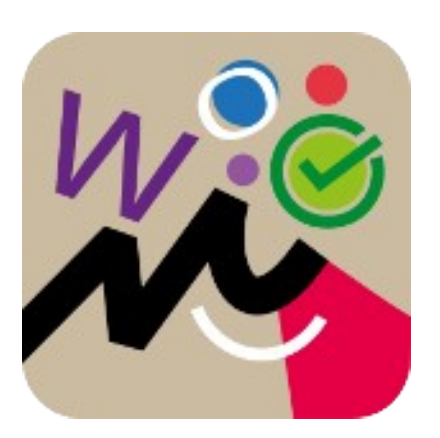

#### **Добавить задачу Обновление списка товаров**

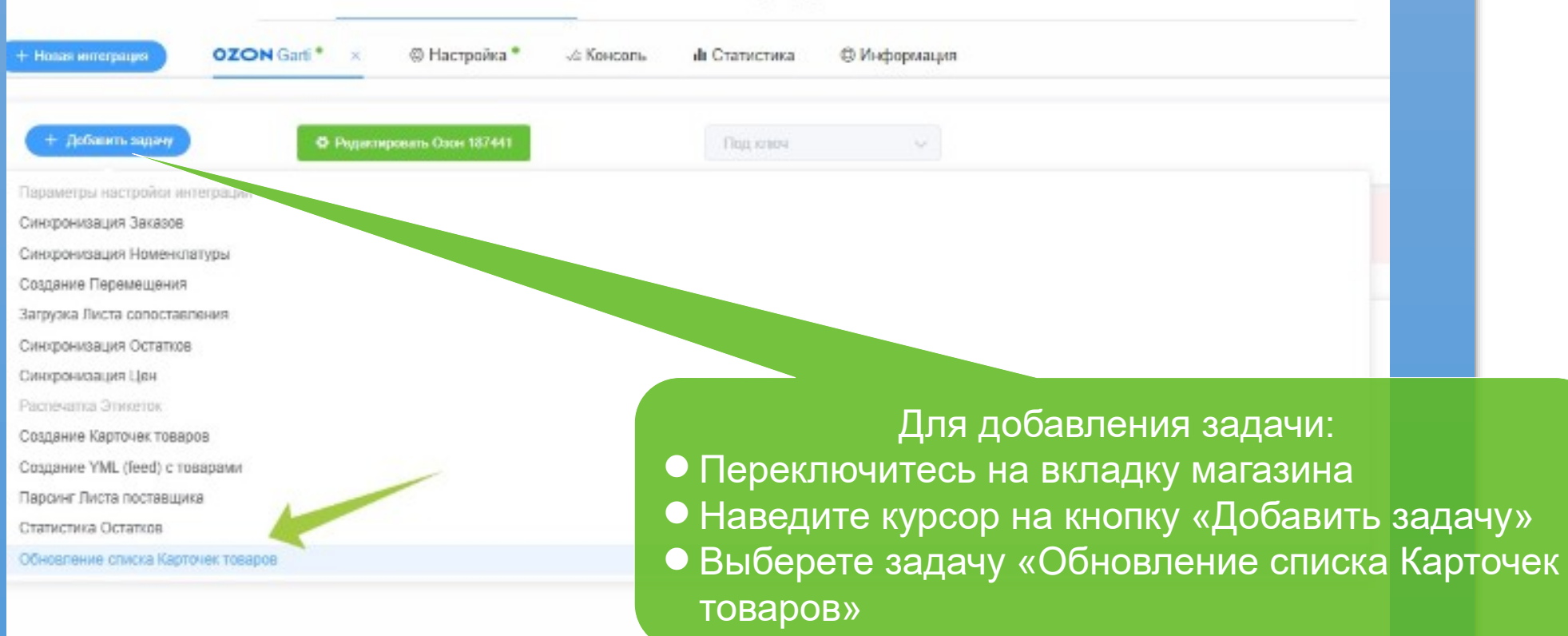

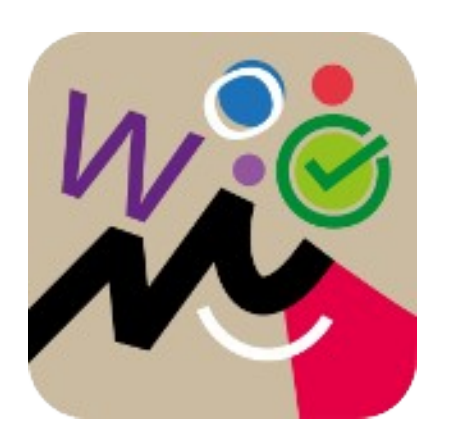

#### • **Добавить задачу Обновление Списка товаров**

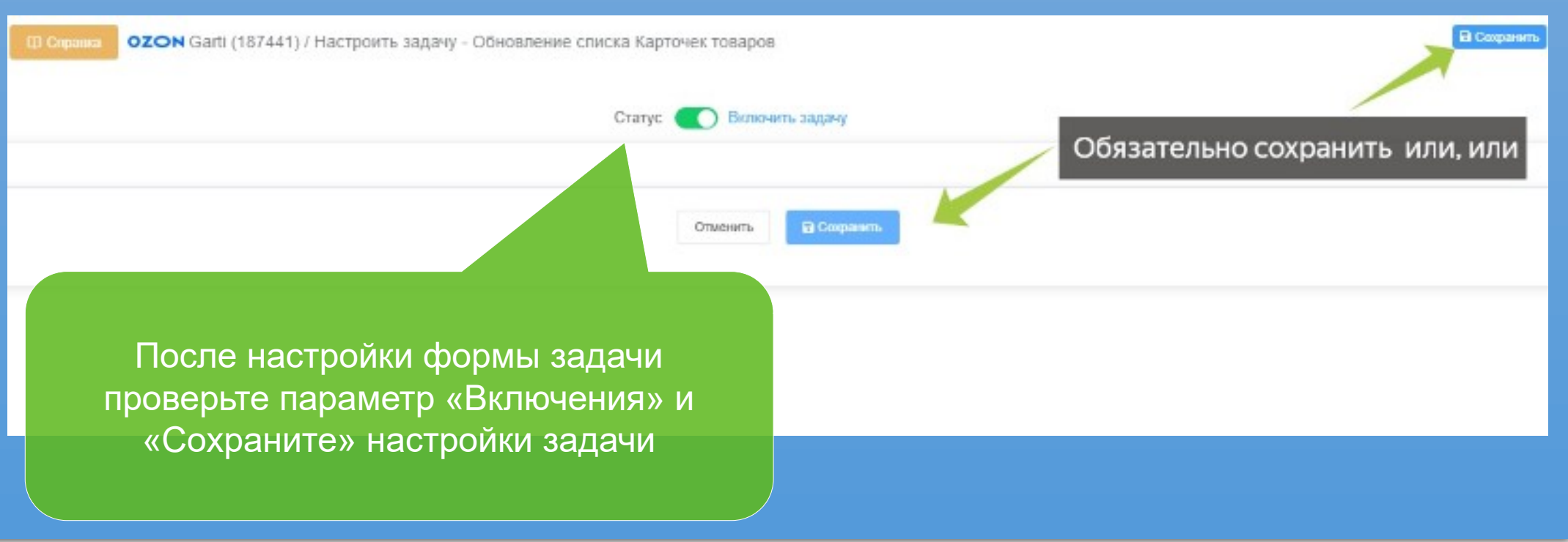

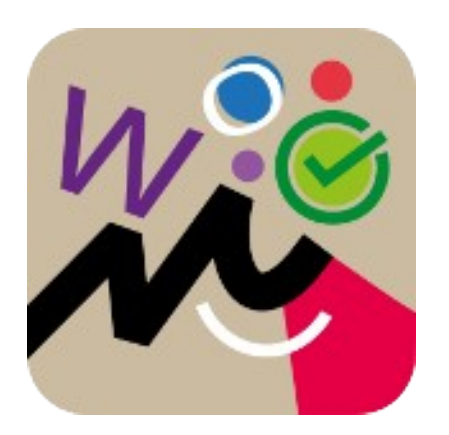

#### • **После добавления задача со статусом «Включена» выполнятся автоматически, для открытия настроек «клик» по строке задачи**

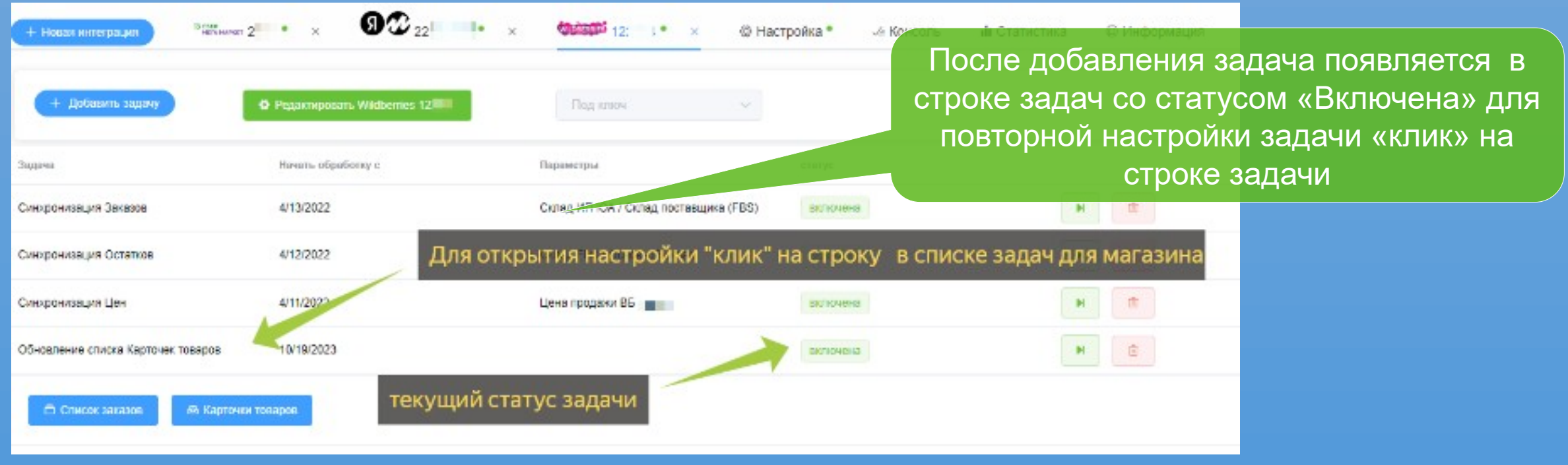

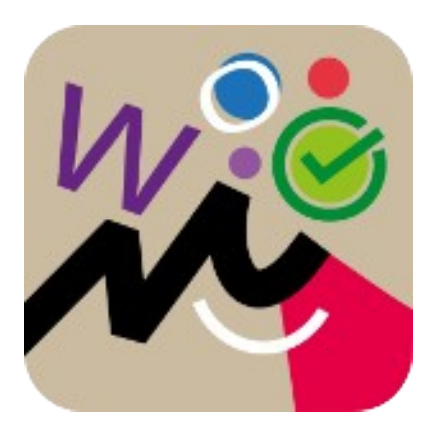

[Оперативное выполнение задачи](https://voinfo.ru/docs/addtask)

• **Для оперативной загрузки, после открытия задачи «Обновление карточек товаров» переключите в режим выполнения и выполните.**

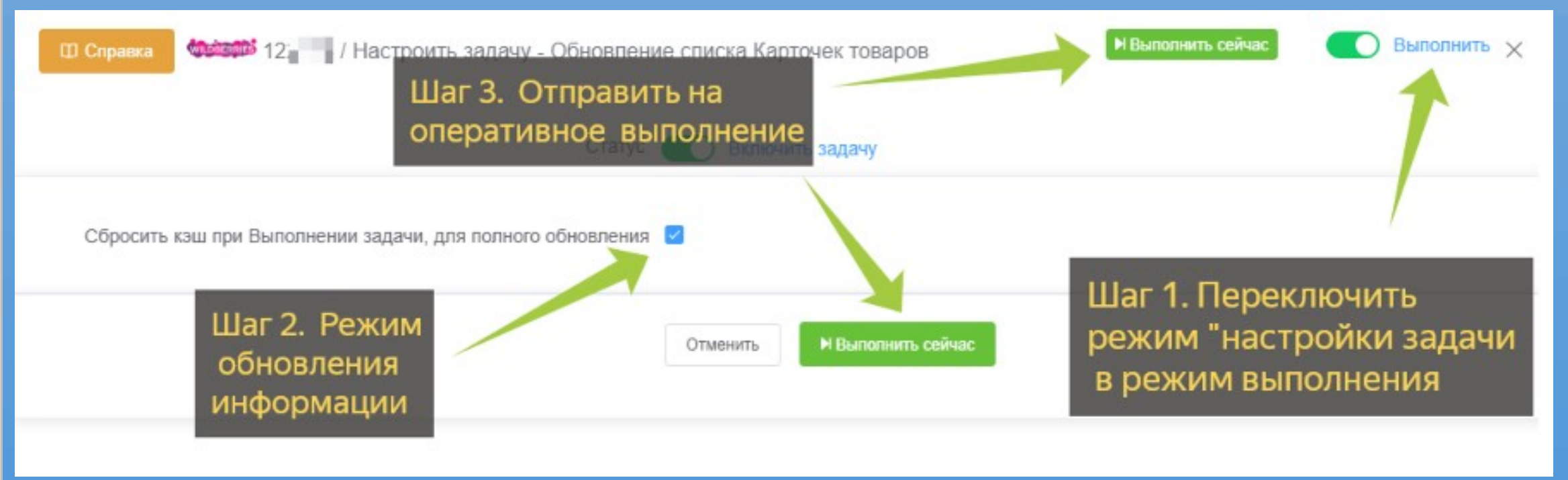

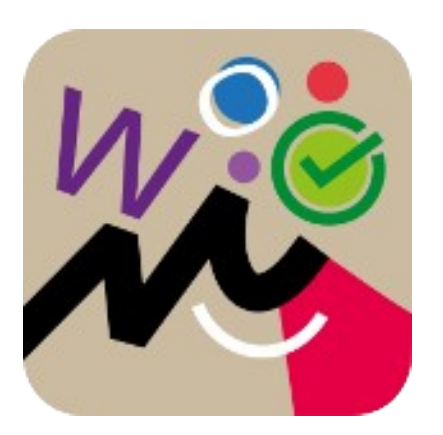

#### • **Просмотр загруженных «Карточек товаров» из маркетплейс для интеграции магазина**

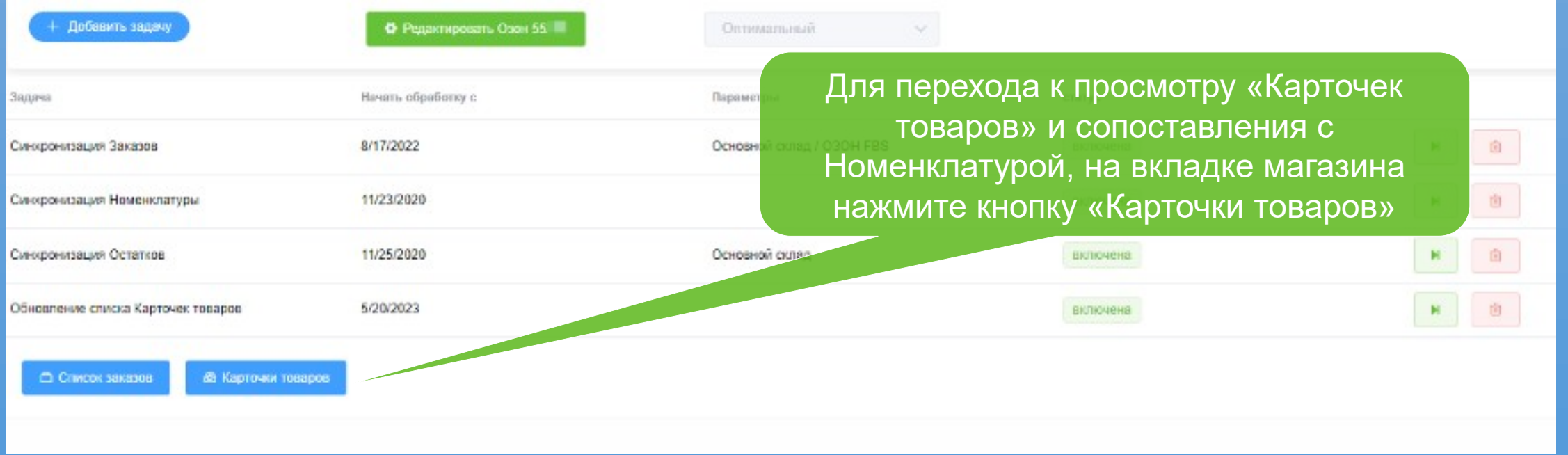

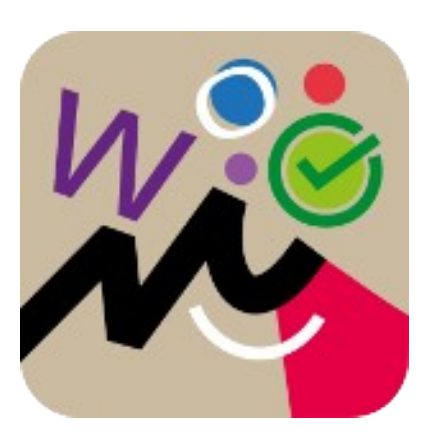

#### • **Дождаться загрузки карточек товара из Маркета**

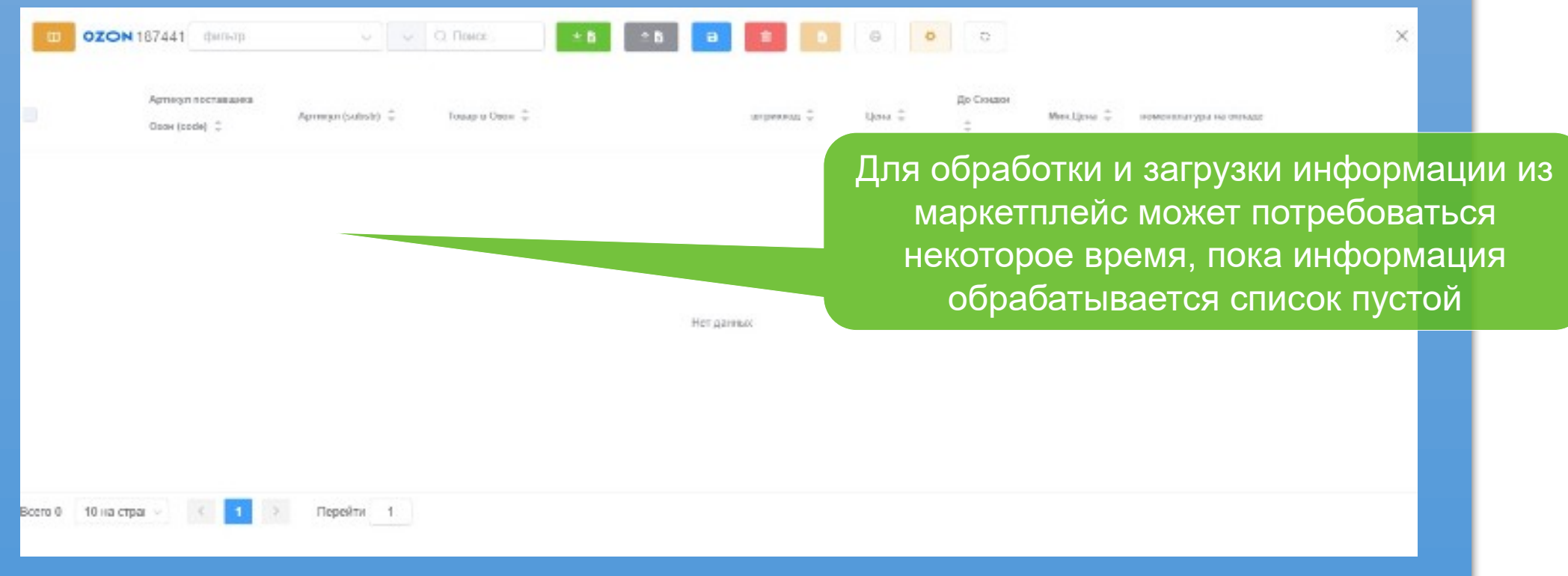

**OZON** 

• **В списке при соответствии представлены строки товаров сопоставленные по настройке интеграции магазина с Номенклатурой учетной системы**

> В списке представлено сопоставление загруженных «Карточек товаров» и Номенклатуры

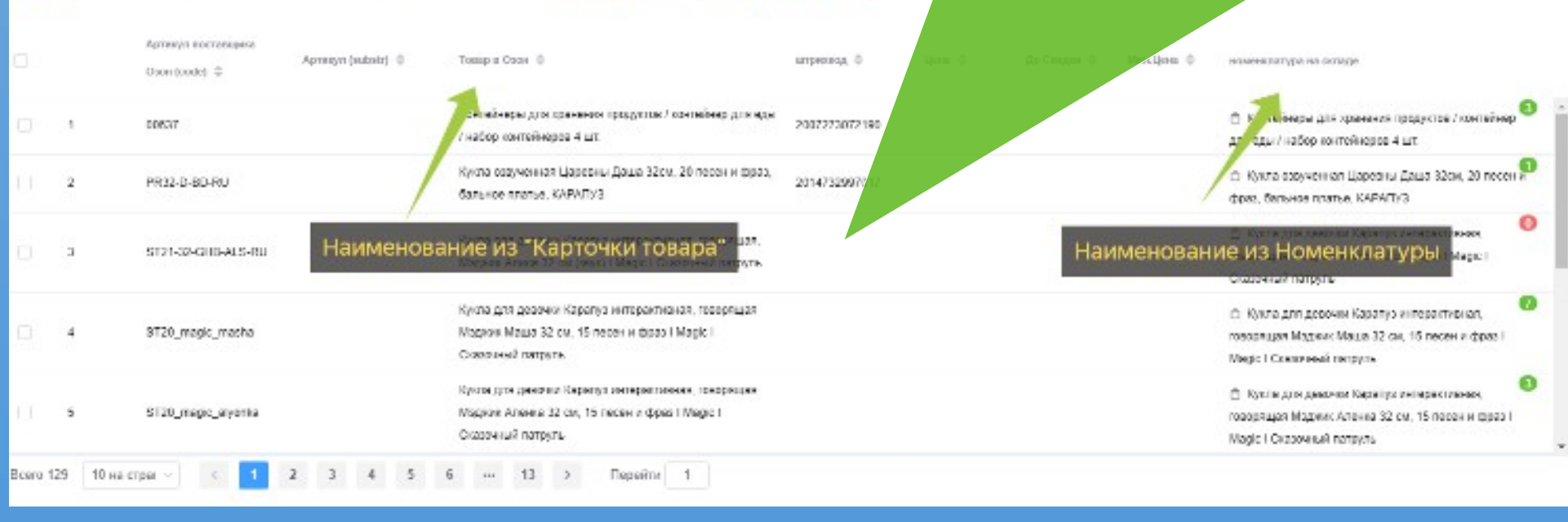

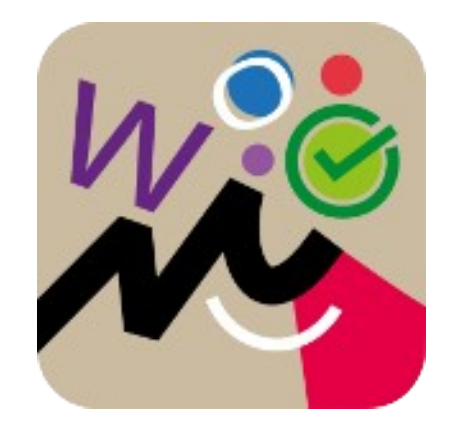

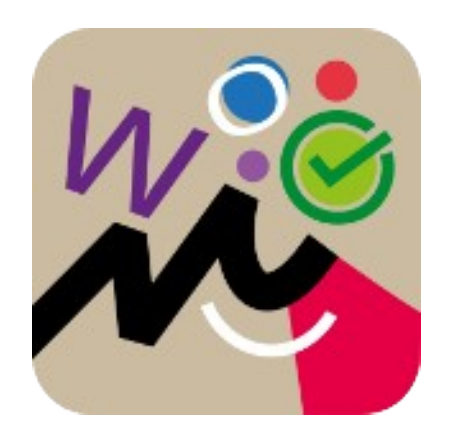

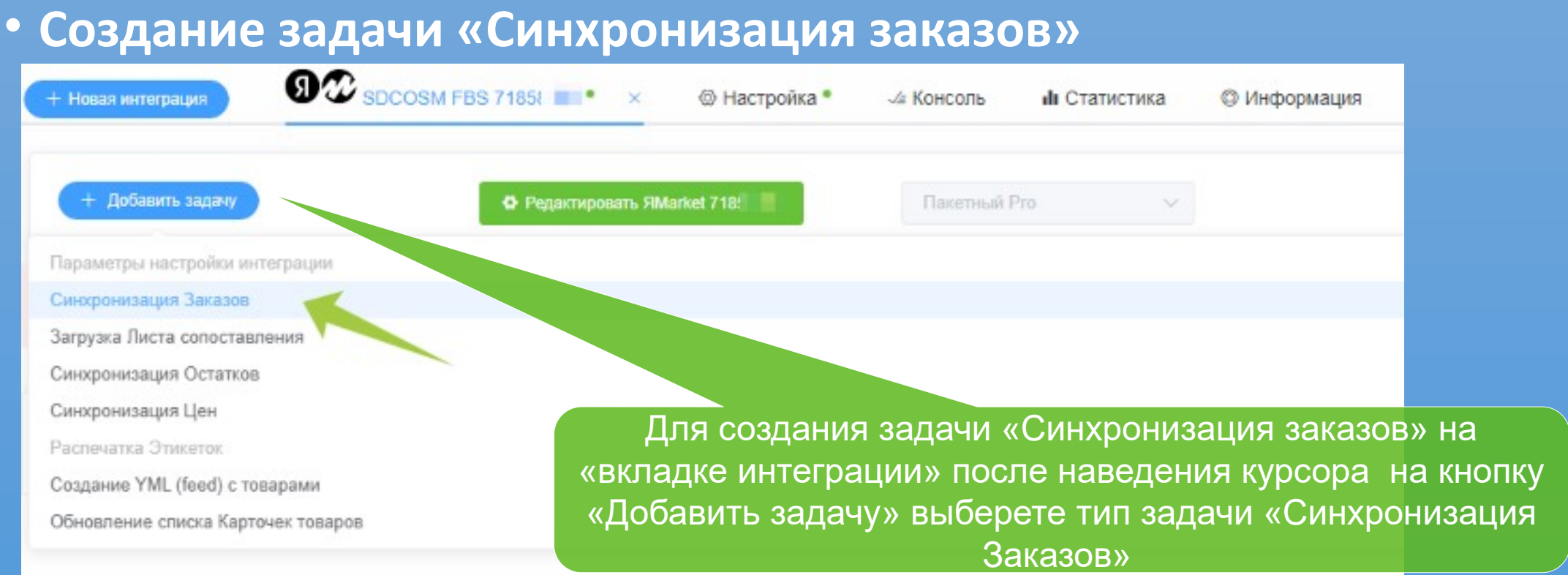

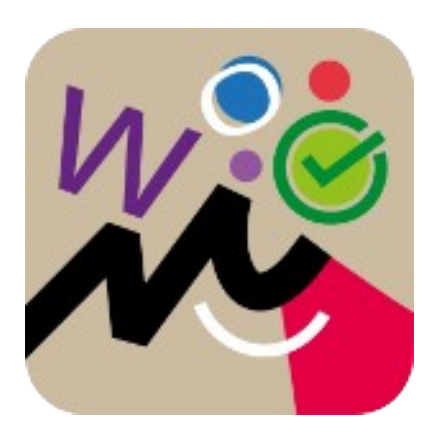

• **Настройка Склада для заказа в учетной системе и схемы логистики для задачи синхронизации заказов маркетплейс**

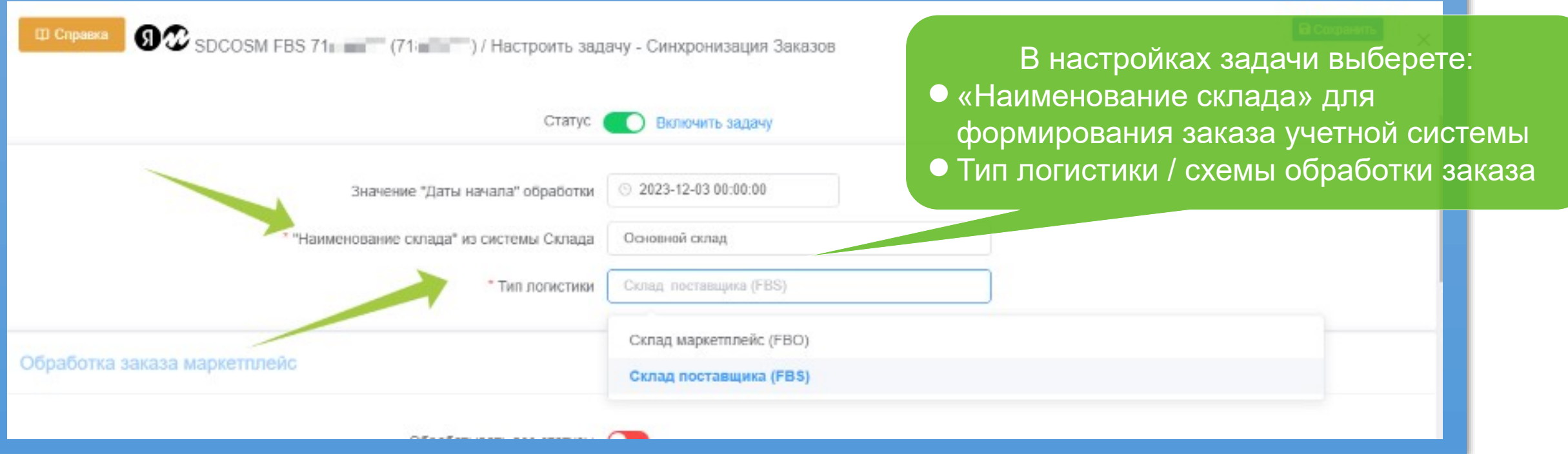

**Параметры шаблона для документов учетной системы: заказПокупателя, Отгрузка, Вх.Платеж и др.** 

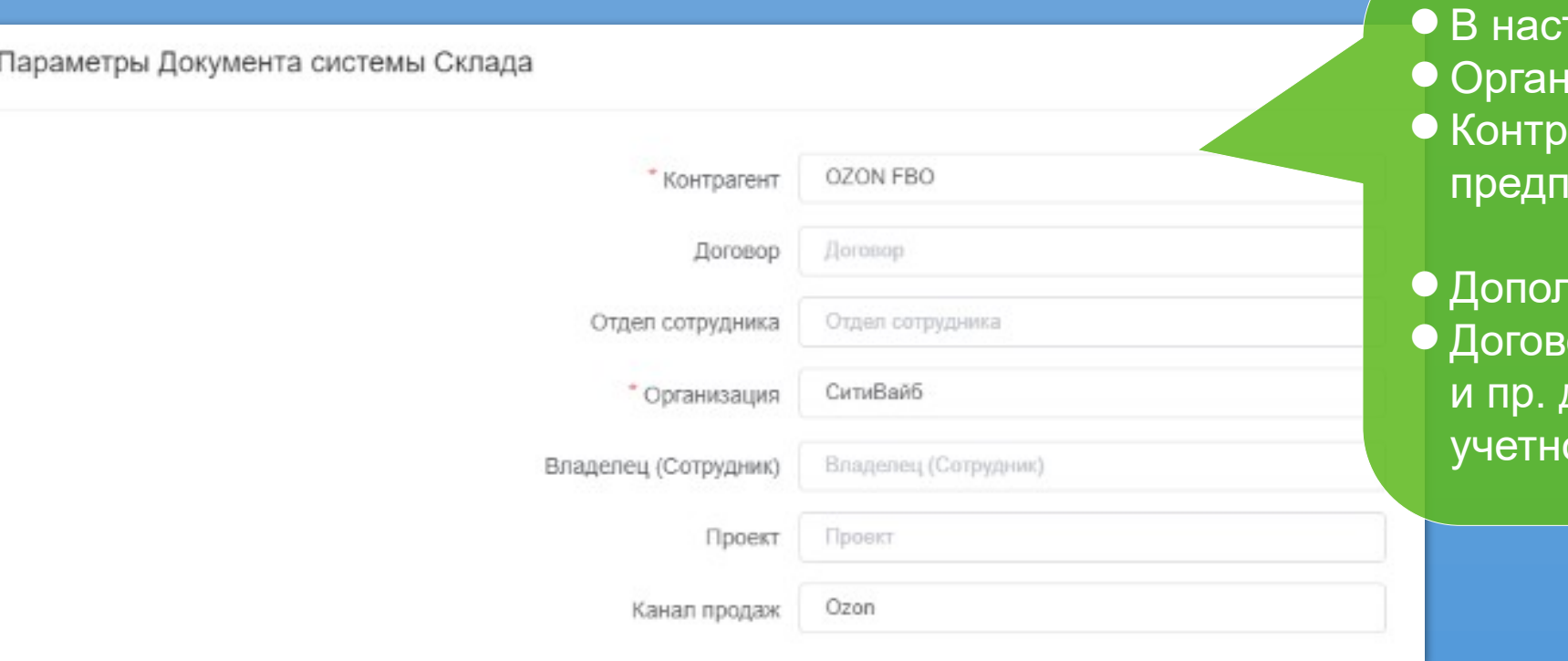

гройках задачи: изация — владелец товара агент — наименование приятия маркетплейс

тнительно:

ор, Отдел, Владелец, Проект для настройки обработки в ой системе склада

**Настройка перечня статусов заказа маркетплейс для создания или модификации документов:** 

- **Заказ покупателя снятие резерва, при отмене заказа.**
- **Отгрузка создание и очистка при отмене заказа**
- **Входящий Платеж создание документа, с условием проверки наличия начислений**
- **Перемещение создание документа, актуально для процесса обработки заказа при возврате**
- **Возврат покупателя создания документа, дополнительный контроль**

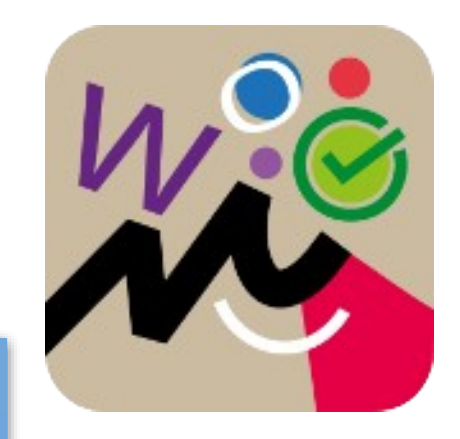

**Настройка статусов заказов маркетплейс обработки создания, очистки документа Отгрузка при отмене заказа**

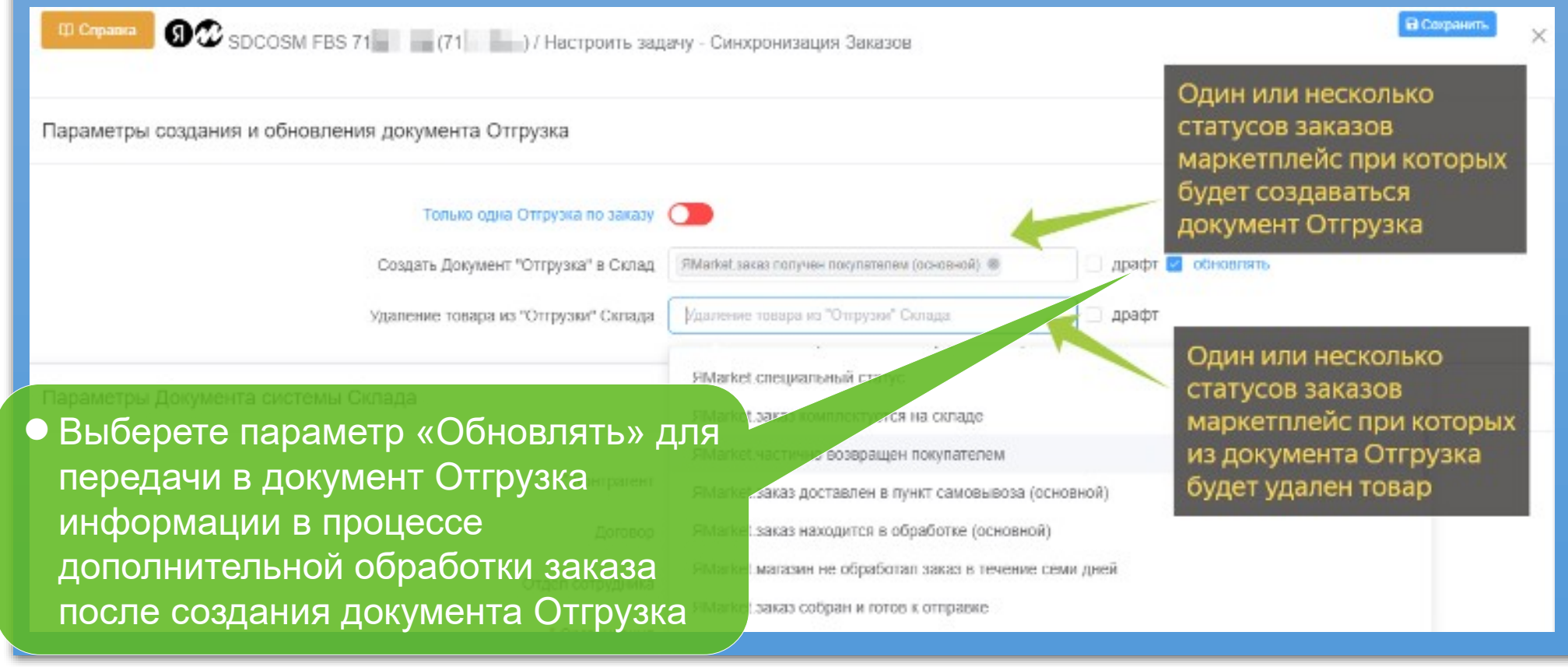

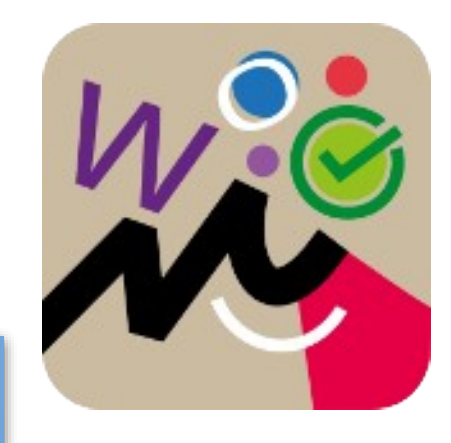

#### **Настройка параметров создания заказа покупателя склада**

27

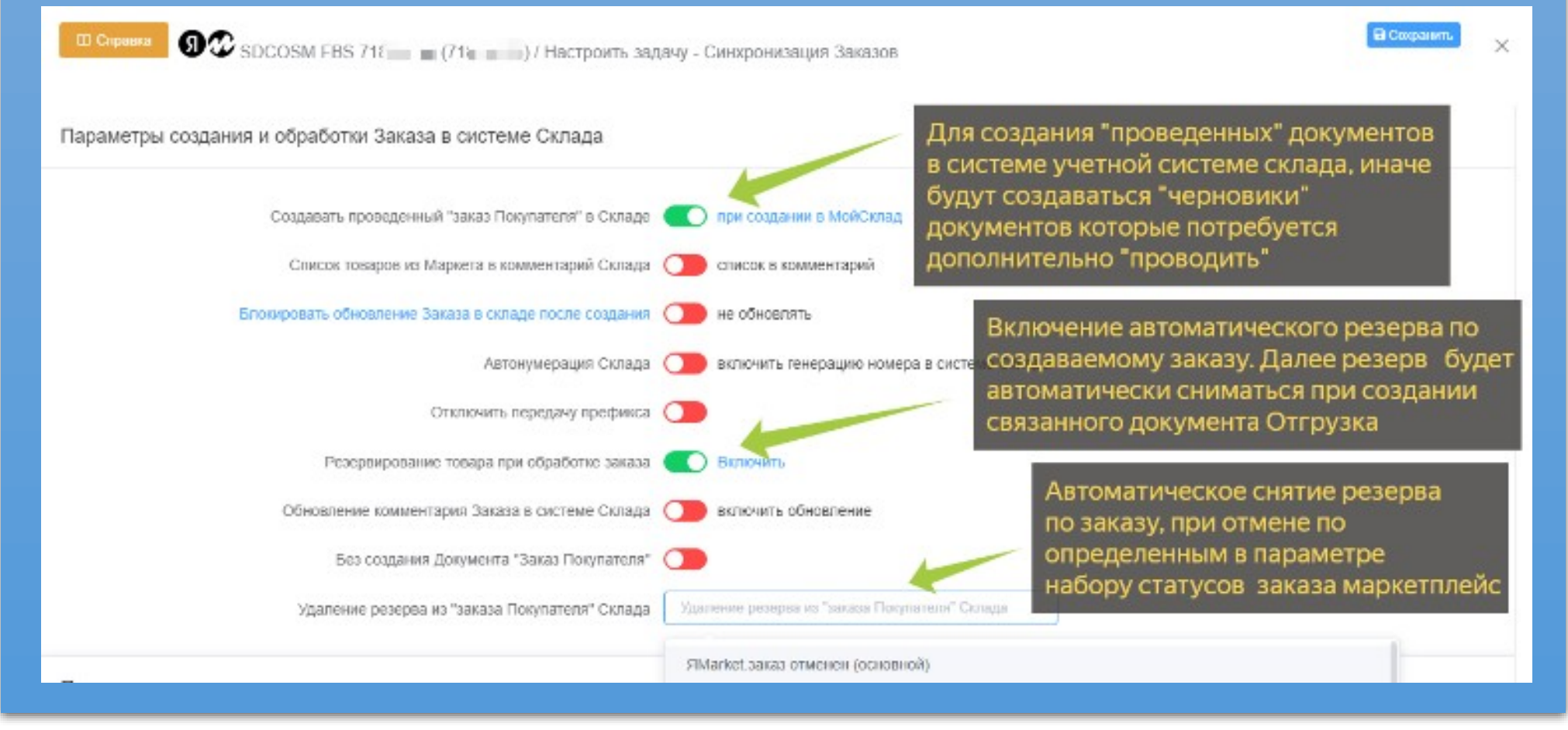

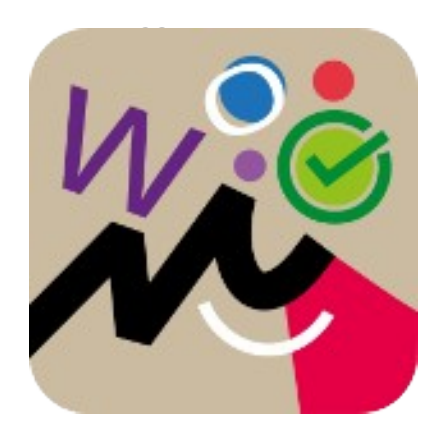

**Автоматическое подтверждение для нового заказа, например упаковка, подтверждение заказа в маркетплейс**

 Выберете статус или несколько статусов заказа маркетполейс при переходе в который система интеграции будет автоматически направлять запрос подтверждения в маркетплейс

Параметры обработки маркетплейс

Разделение заказа в Маркет по весу товара на отправления

разделить заказ

Сформировать запрос в Маркет "Собрать заказ"

Сформировать запросу маркет "Собрать заказ"

**Дополнительный расчет цены товара для документов учетной системы, учета величины комиссии по товару в заказе и начислений маркетплейс**

> Включение обработки информации для магазина по комиссии и начислениям услуг маркетплейс в заказах

Учет комиссии и начислений услуг маркетплейс

**ID** Cnpaeka

Учитывать накладные расходы и расчет комиссии

ОДОМ 000 И ПИТЕРИ И НАСТРОИТЬ ЗАДАЧУ - СИНХРОНИЗАЦИЯ ЗАКАЗОЕ

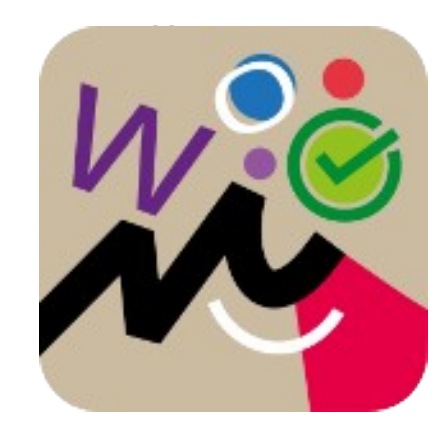

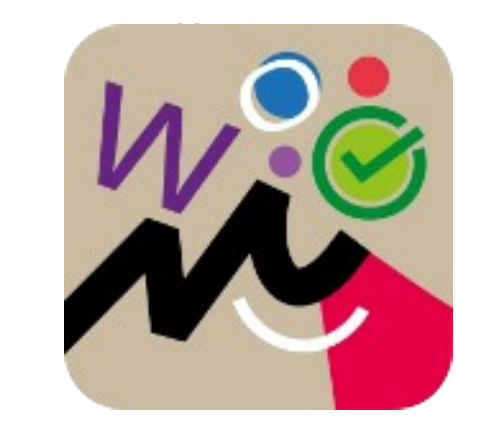

**Расчет цены товара для документов учетной системы, учета комиссии и начислений маркетплейс**

Варианты расчета:

вычетом комиссии, все ния по услугам лейс в накладные расходы

Расчет цены продажи и наценки на товар

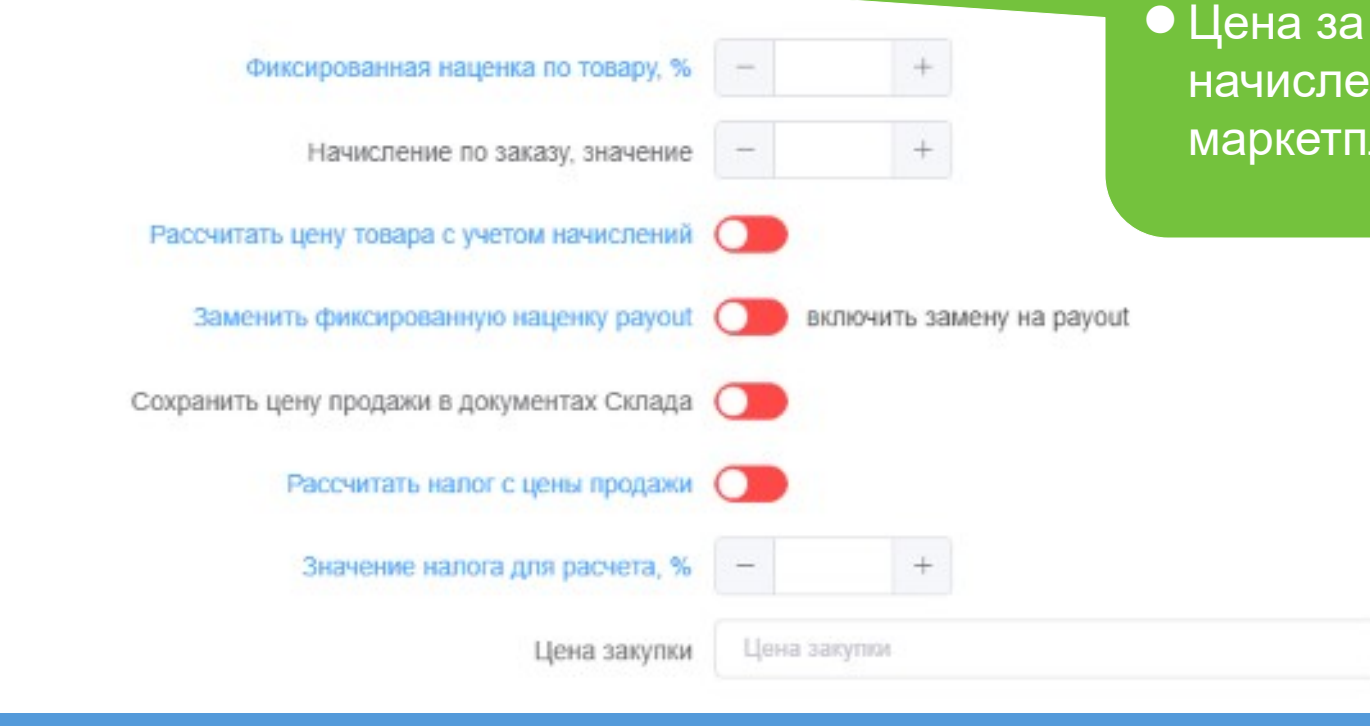

**Расчет цены товара для документов учетной системы, учета комиссии и начислений маркетплейс**

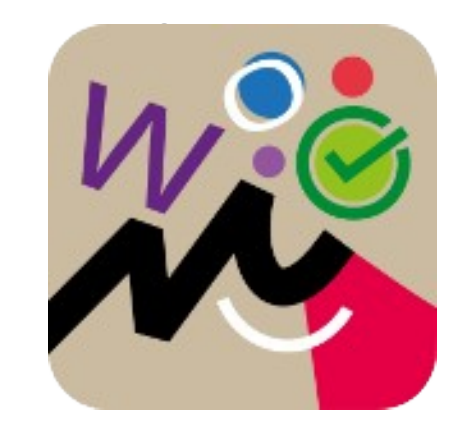

Варианты расчета:

 Цена за вычетом комиссии и распределения начислений за услуги маркетплейс пропорционально стоимости товара в заказе

Расчет цены продажи и наценки на товар

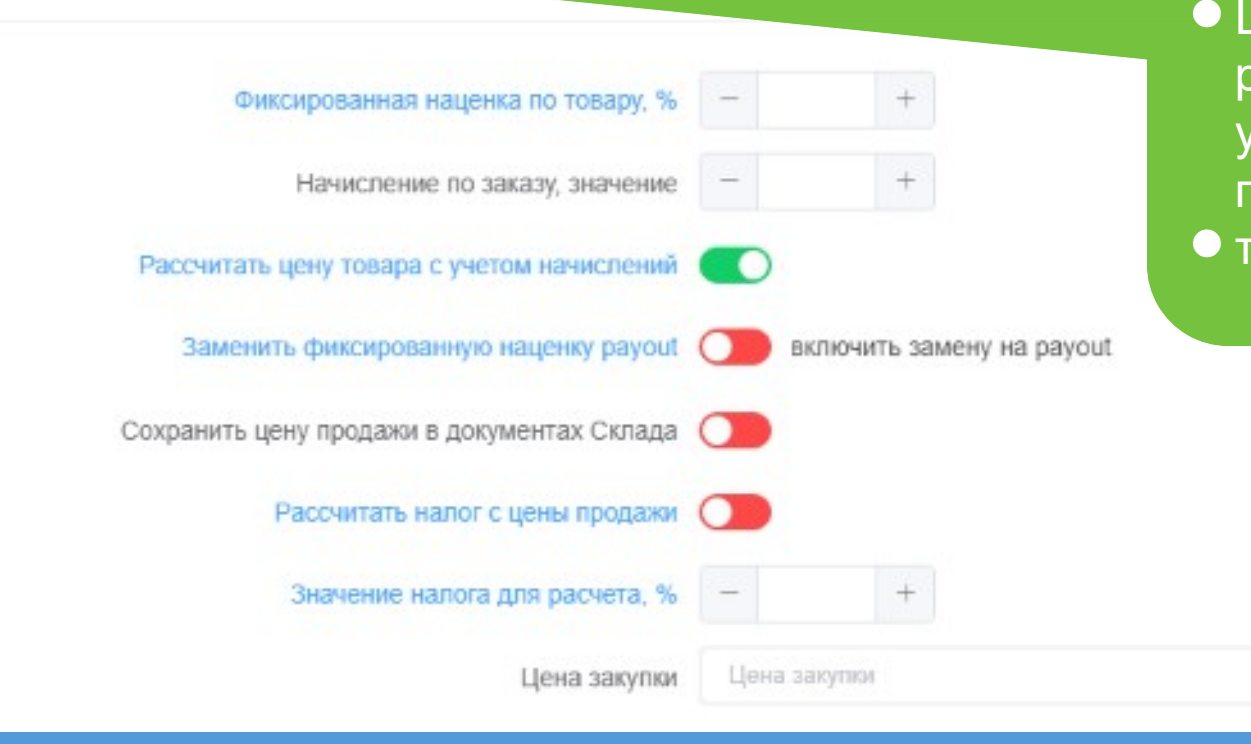

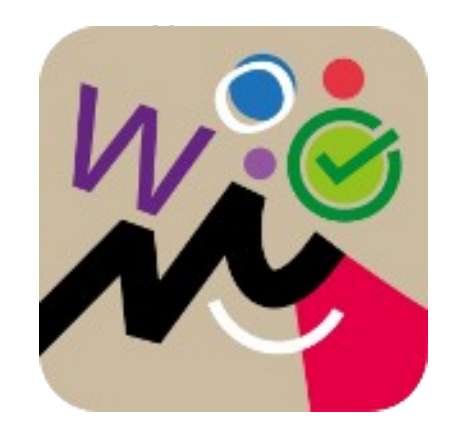

**Расчет цены товара для документов учетной системы, учета комиссии и начислений маркетплейс**

Расчет цены продажи и наценки на товар Варианты расчета: Цена продажи поставщика, сумма комиссии и начислений в накладные Фиксированная наценка по товару, % расходыНачисление по заказу, значение  $+$ Рассчитать цену товара с учетом начислений Заменить фиксированную наценку payout включить замену на рауои! Сохранить цену продажи в документах Склада Рассчитать налог с цены продажи Значение налога для расчета, % Цена закупки Цена закупки

**Расчет цены товара для документов учетной системы, учета комиссии и начислений маркетплейс**

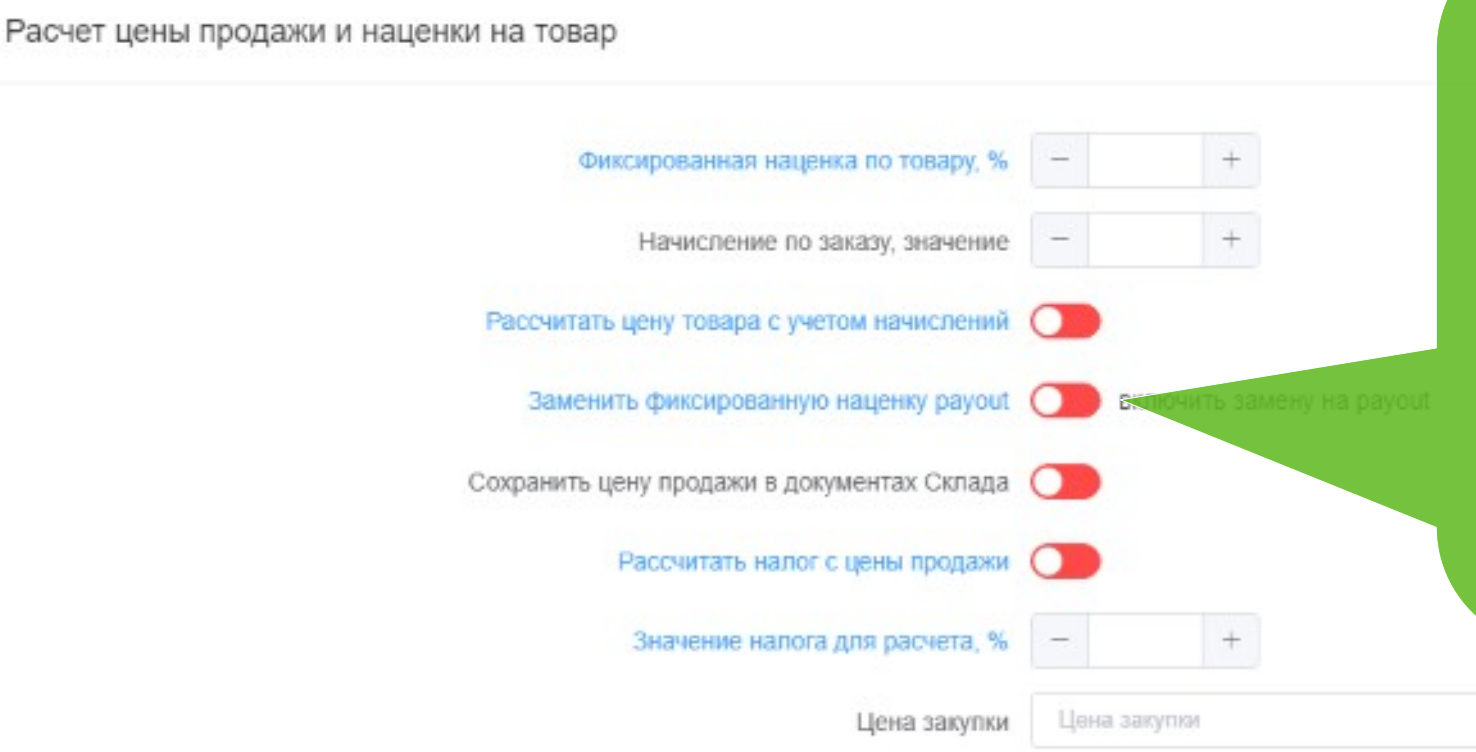

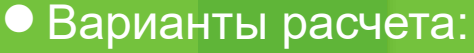

- Цена за вычетом комиссии,
	- начисления в накладные расходы
- Цена за вычетом комиссии и распределенных начислений
- Цена продажи поставщика, сумма комиссии и начислений в накладные расходы
- Фиксированная комиссия или величина накладных расходов

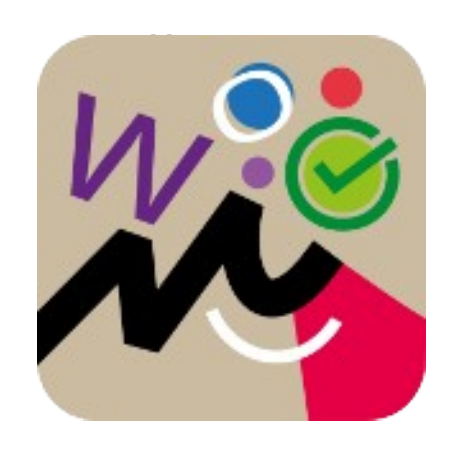

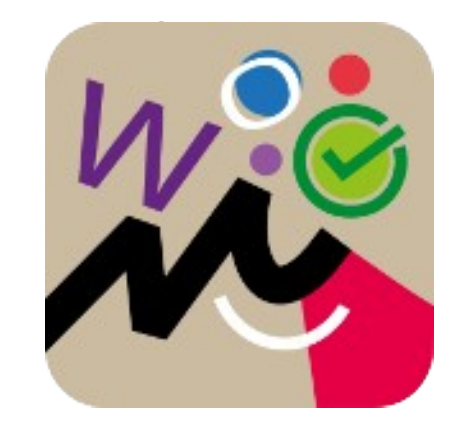

**После настройки нажмите «Сохранить» для включения и выполнения задачи в автоматическом режиме. ID** Capanica В Сохранит O COSM FBS 71% (71 и 1) / Настроить задачу - Синхронизация Заказов  $\times$ **CTATVC** Включить задач Параметр «Включить» для выполнения задачи в автоматическом 2023-12-03 00:00:00 Значение "Даты начала" обработки режиме"Наименование склада" из системы Склада Основной склад Склад поставщика (FBS) \* Тип логистики

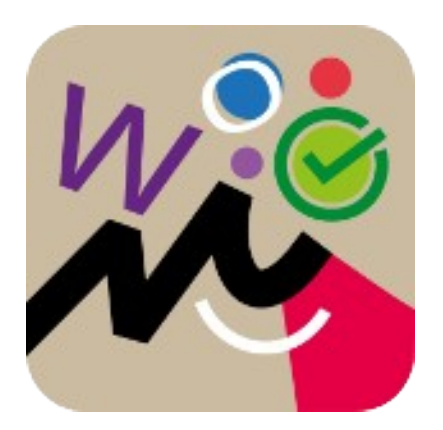

#### • **Создание задачи «Синхронизация остатков»**

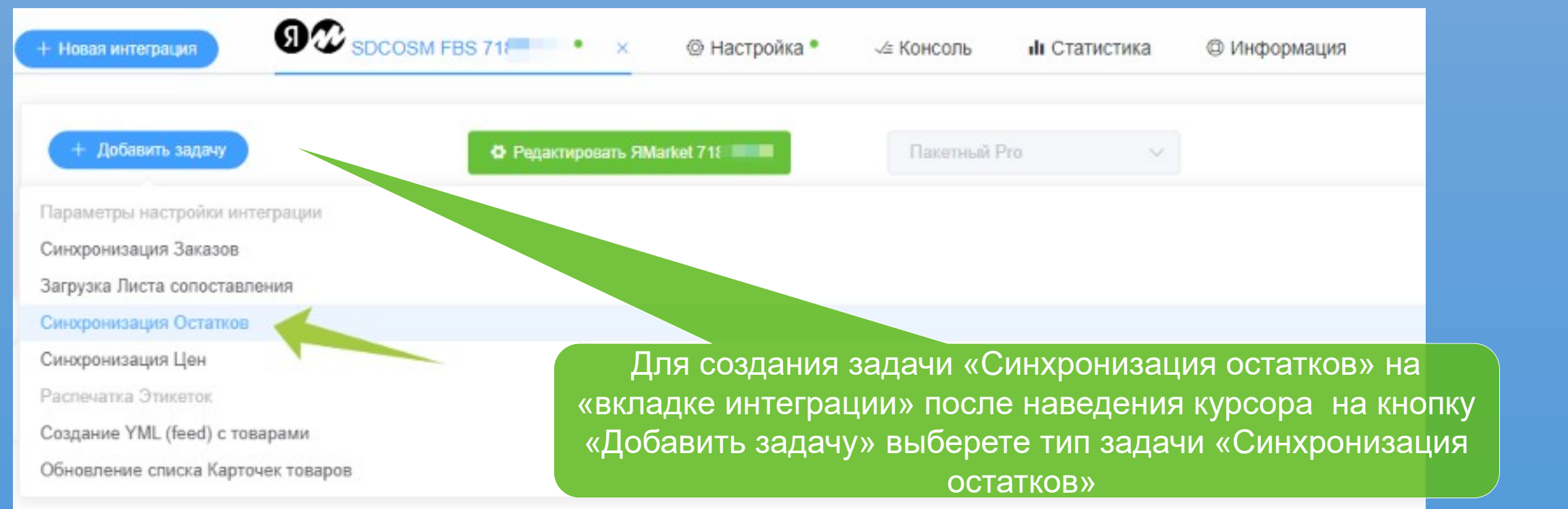

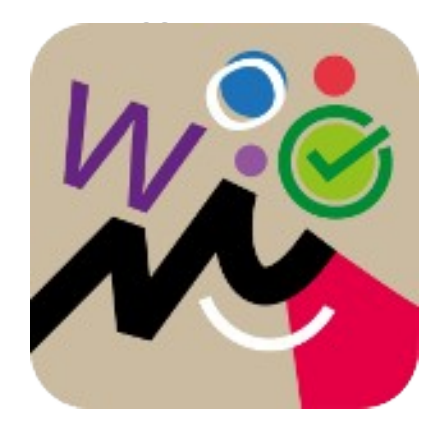

#### • **Настройка задачи «Синхронизация остатков»**

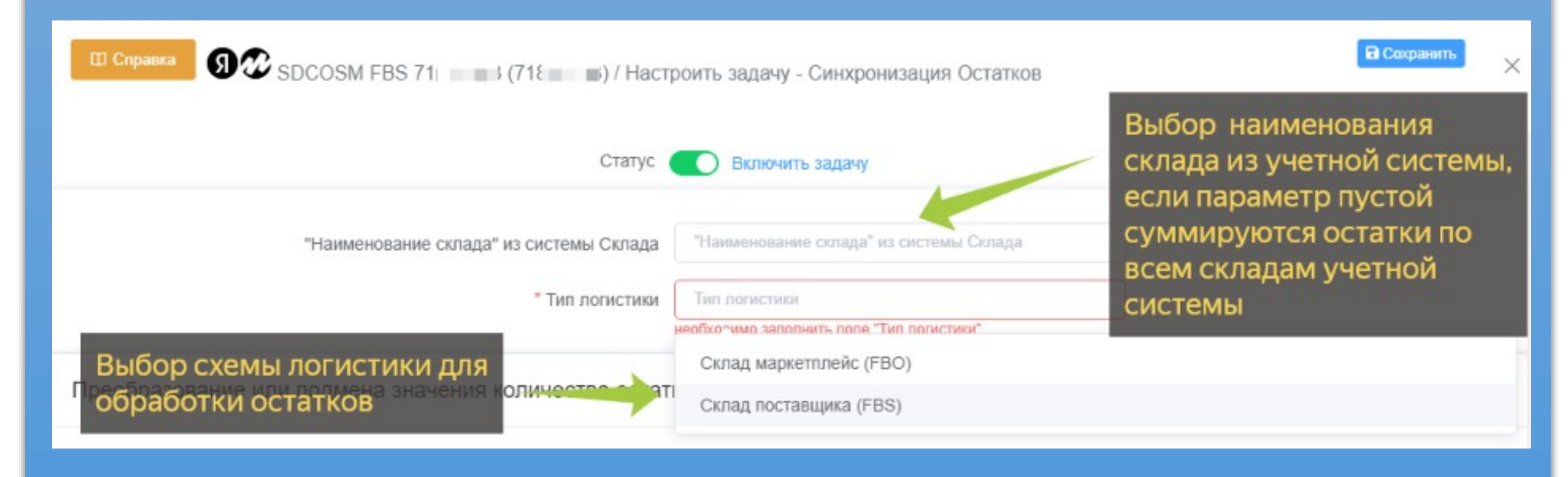

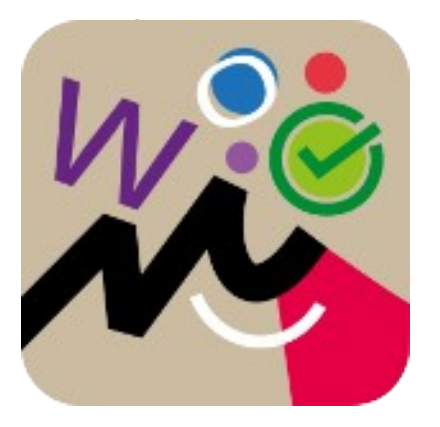

#### • **Настройка задачи «Синхронизация остатков» для передачи остатка на витрину маркетплейс**

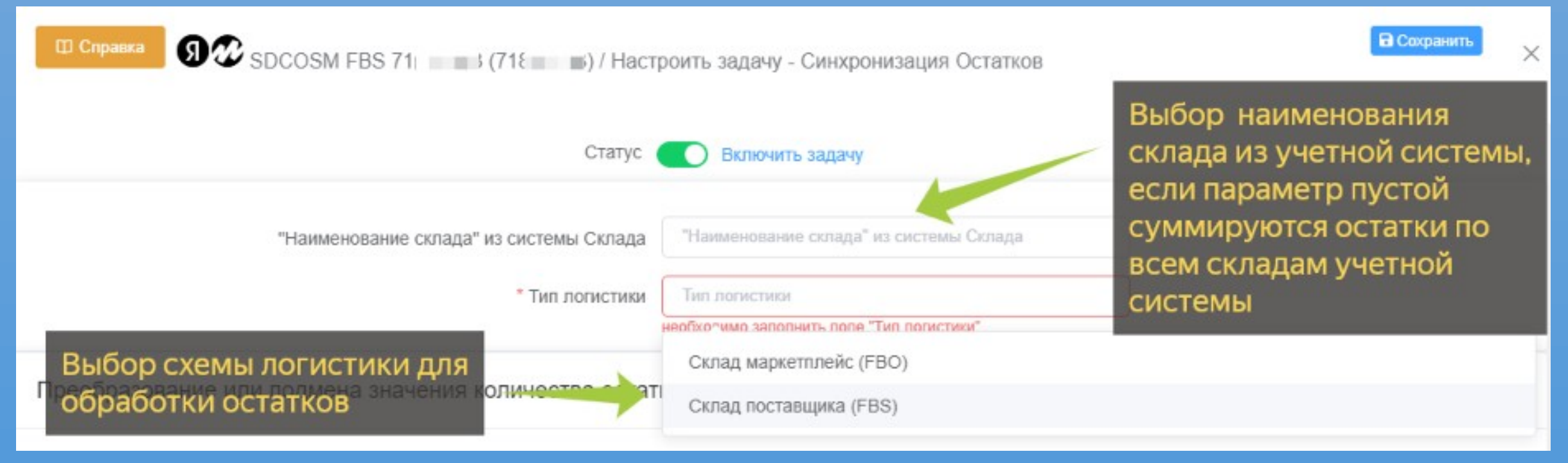

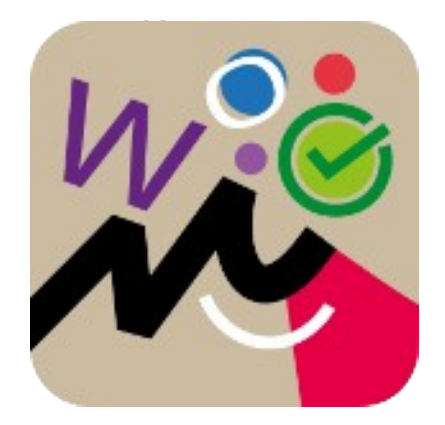

#### • **Включить расчет доступно с учетом «резерва» по заказам**

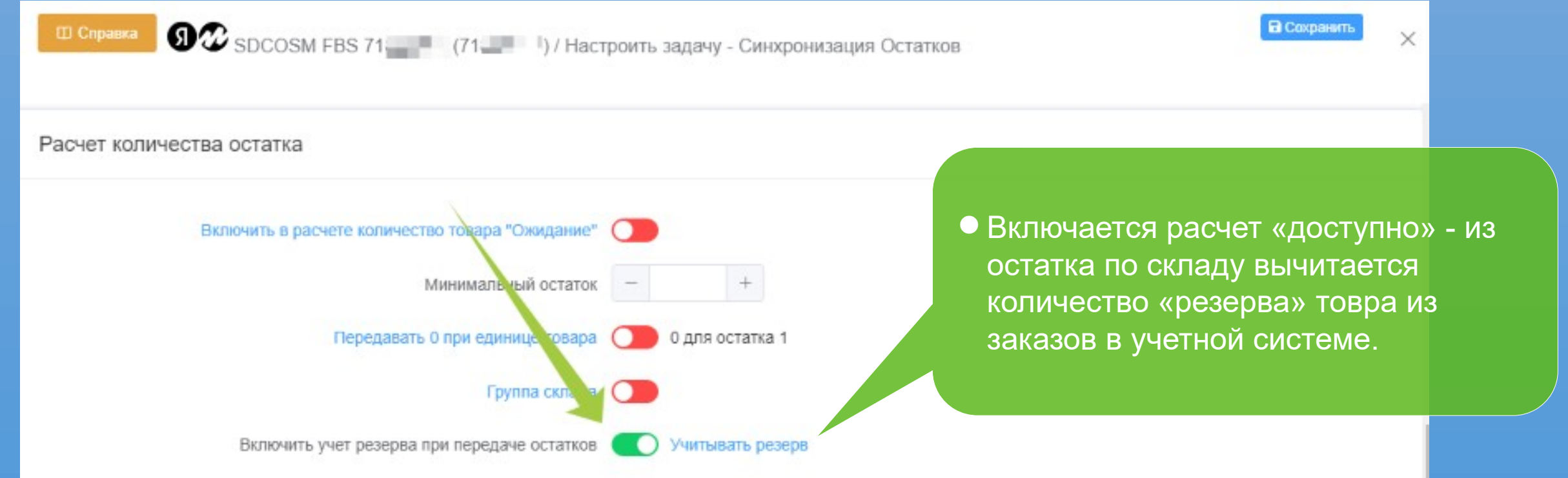

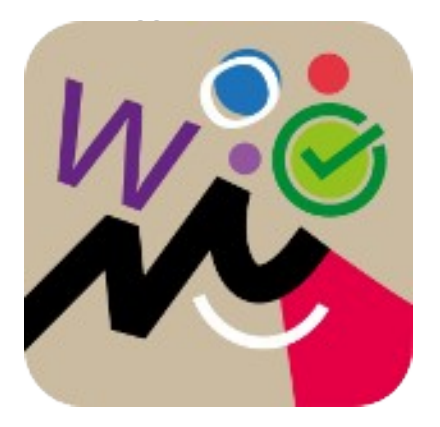

#### • **Выбор склада маркетплейс для задачи «синхронизации остатка»**

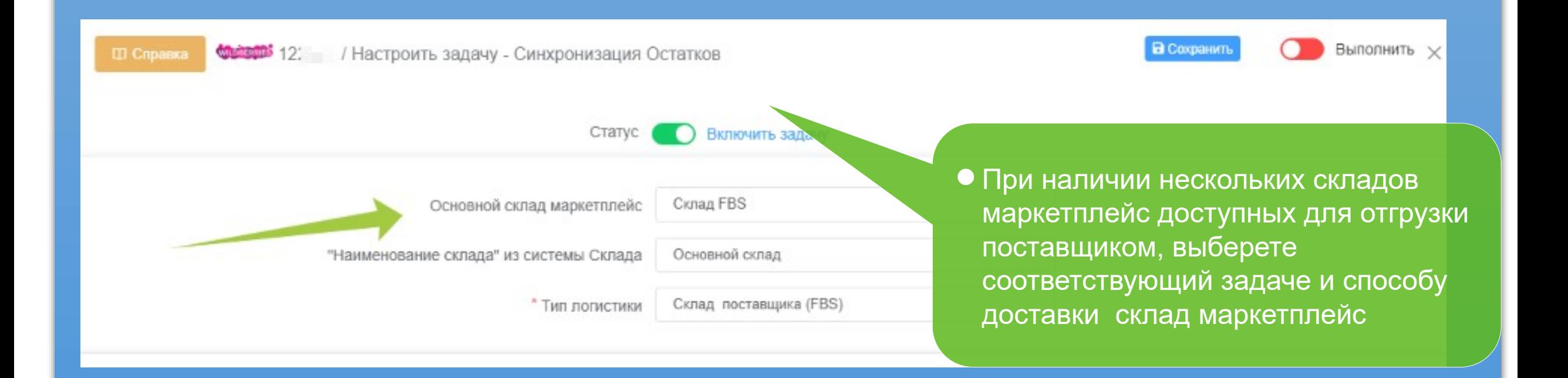

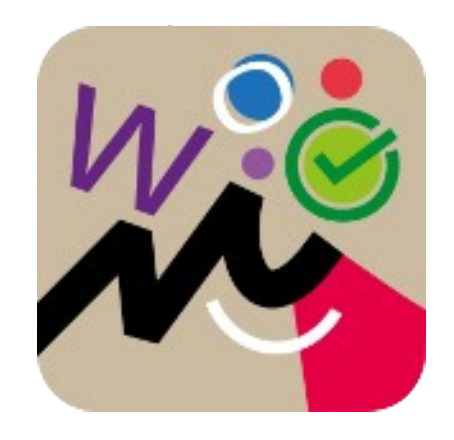

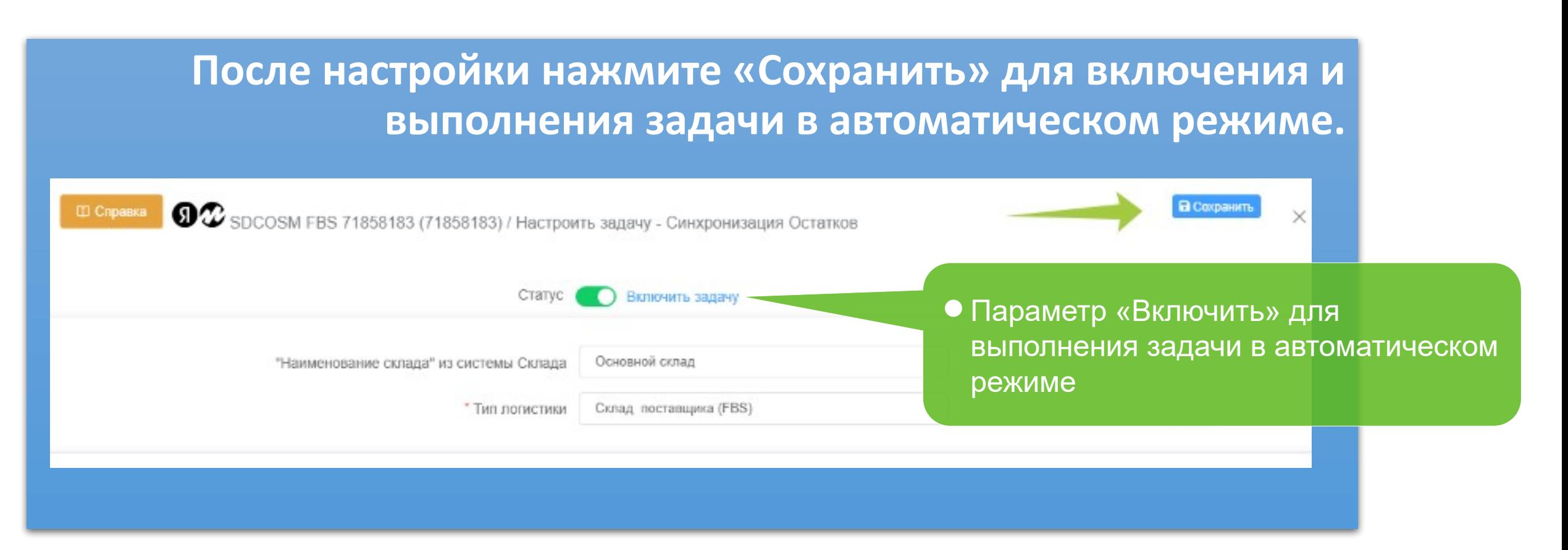

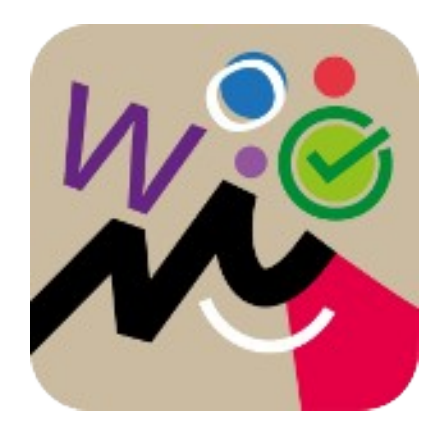

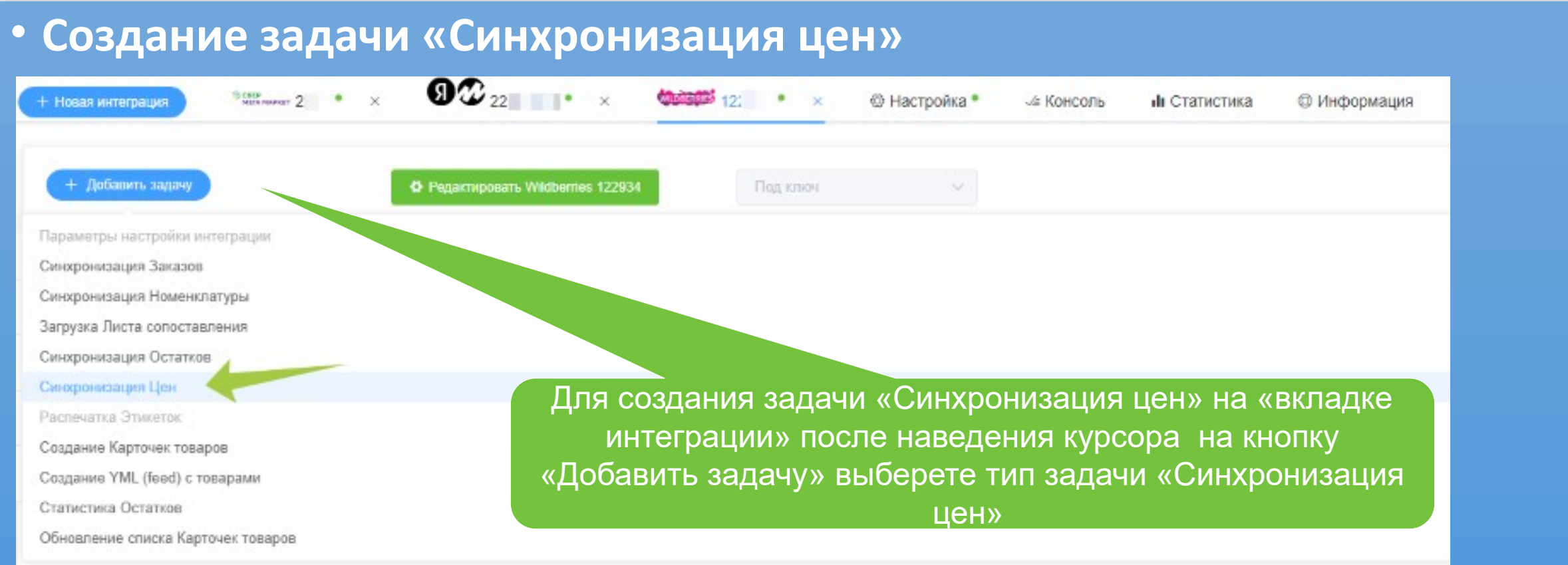

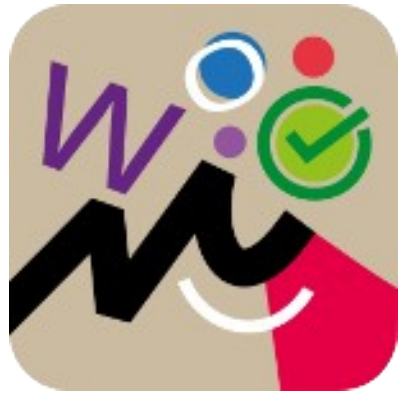

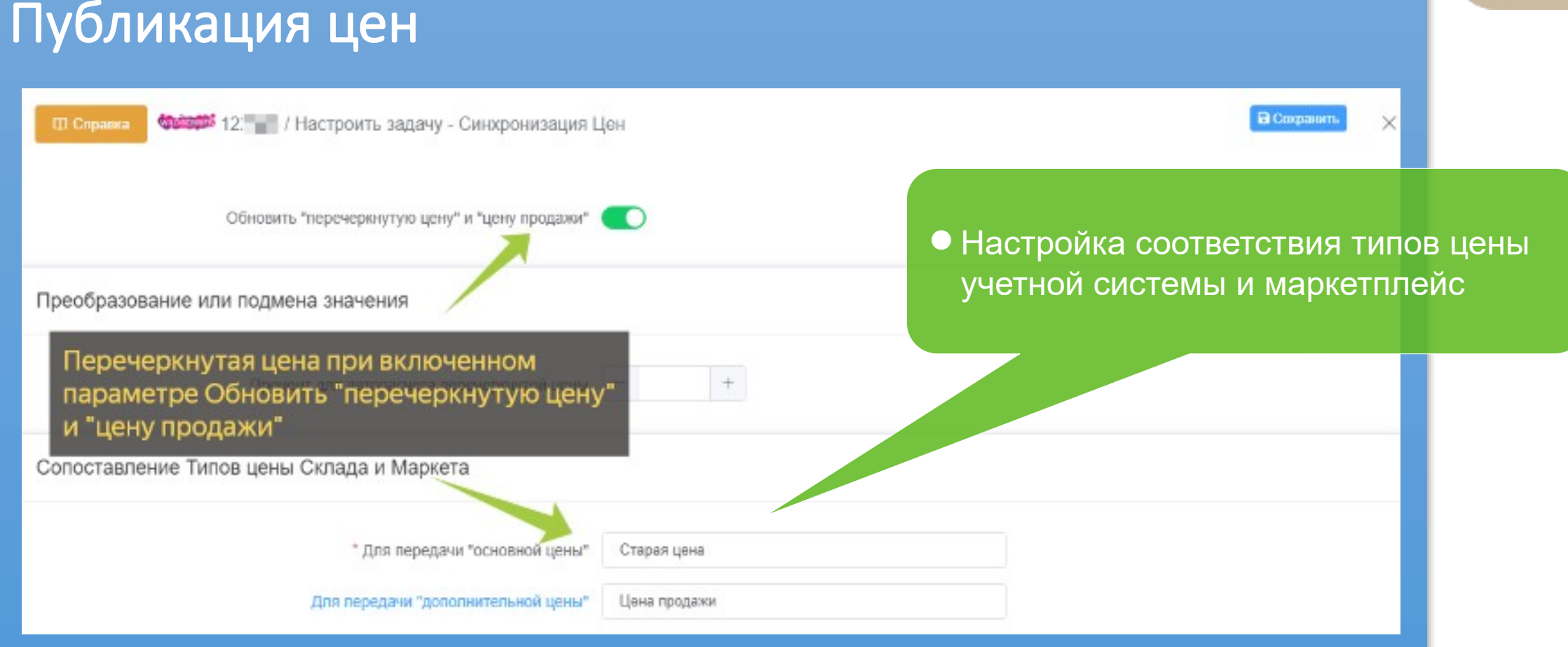

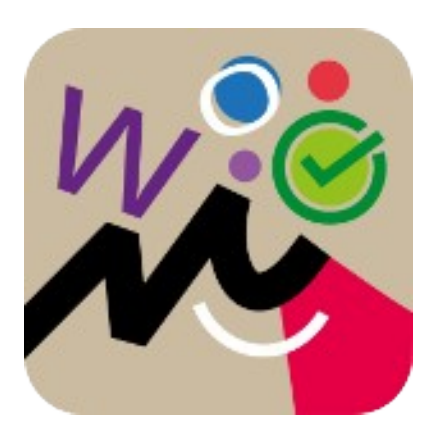

#### Автоматический расчет цены и скидки

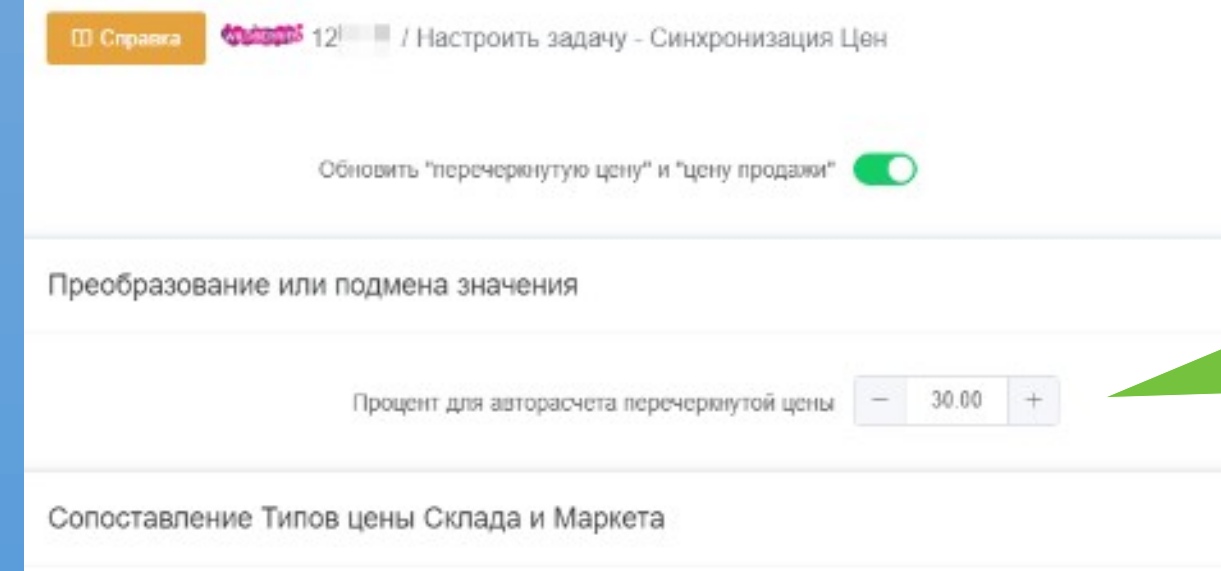

 Для автоматического пересчета перечеркнутой цены необходимо определить значение скидки в параметре «Процент авторасчета перечеркнутой цены»

В Сохранить

×

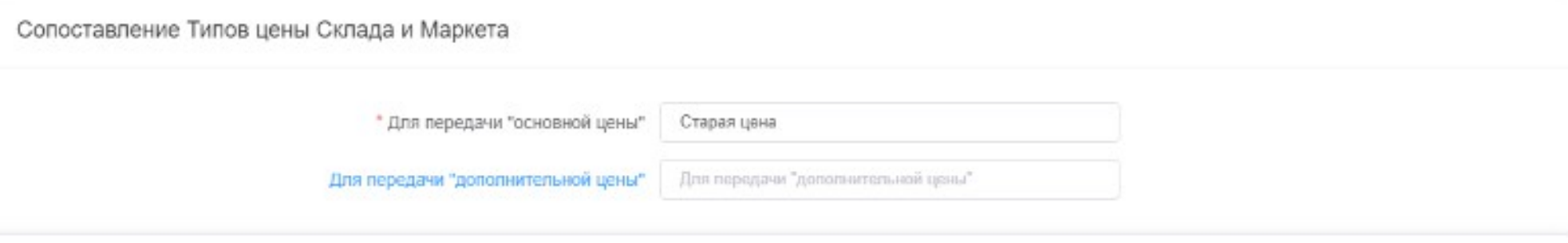

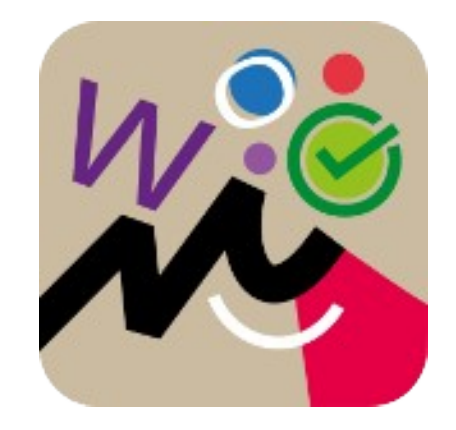

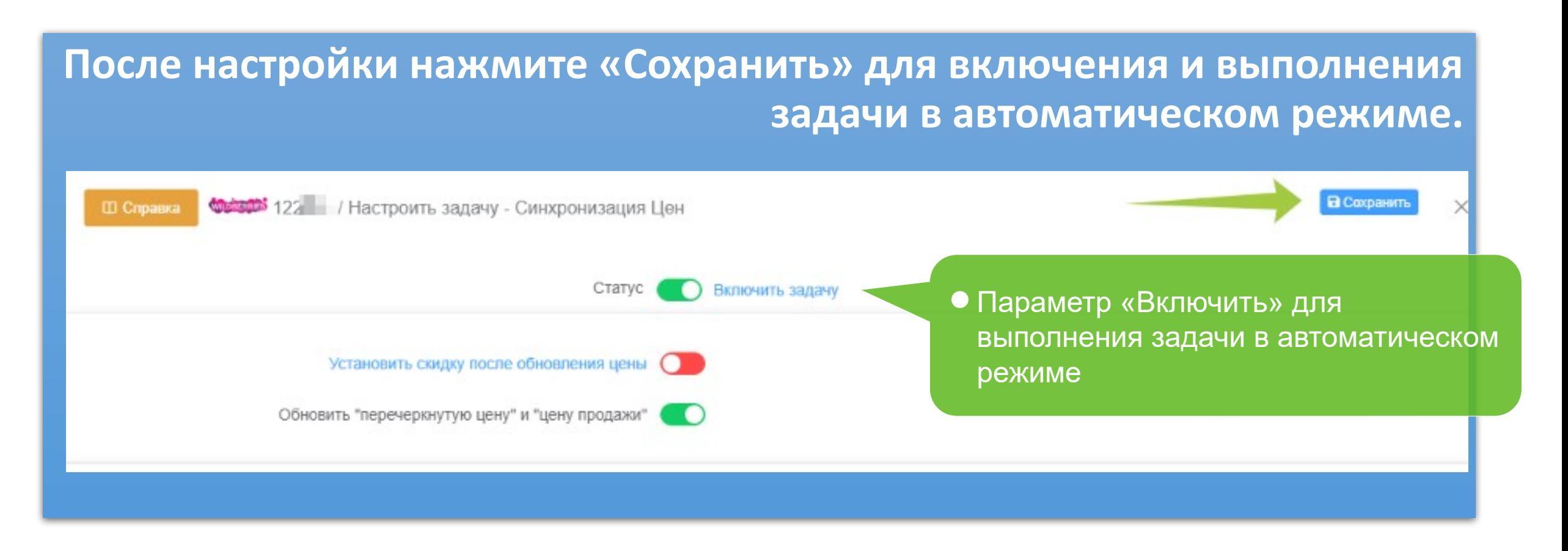

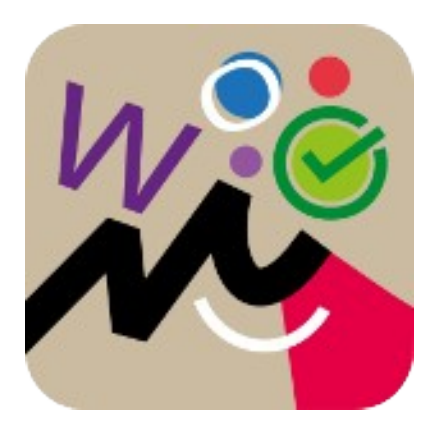

#### **Для обработки заказов нажмите «Список заказов»**

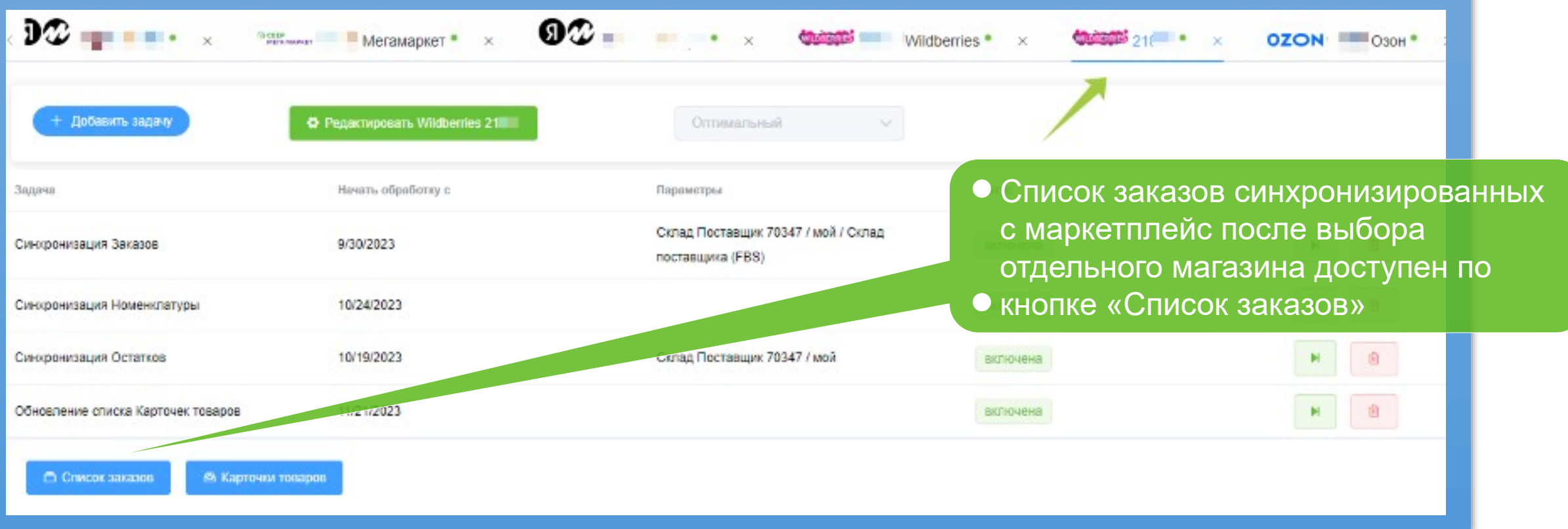

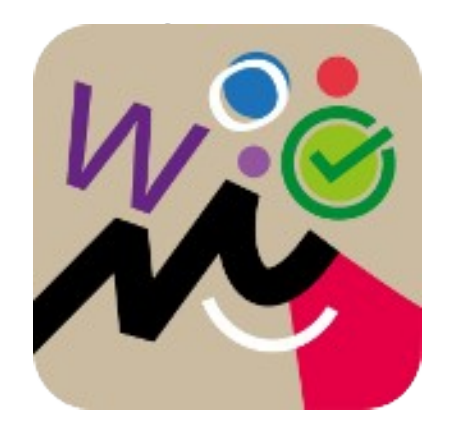

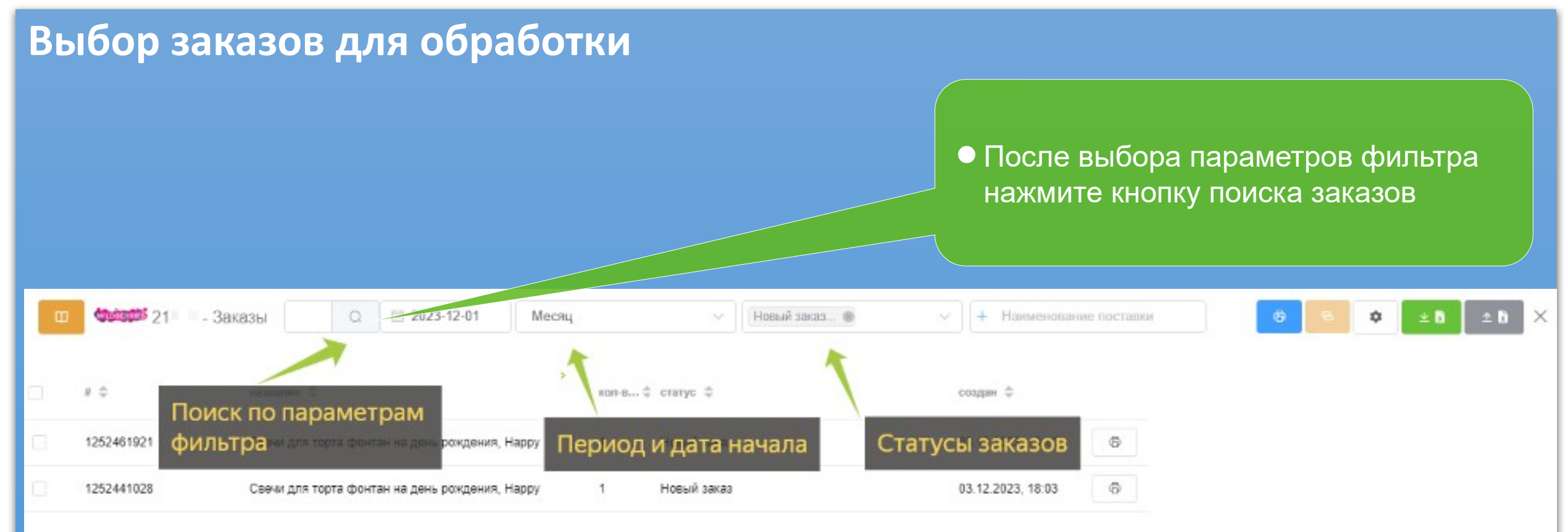

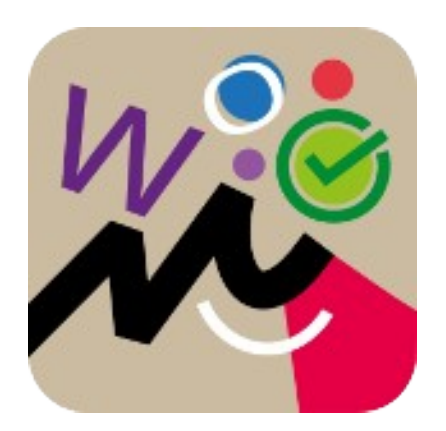

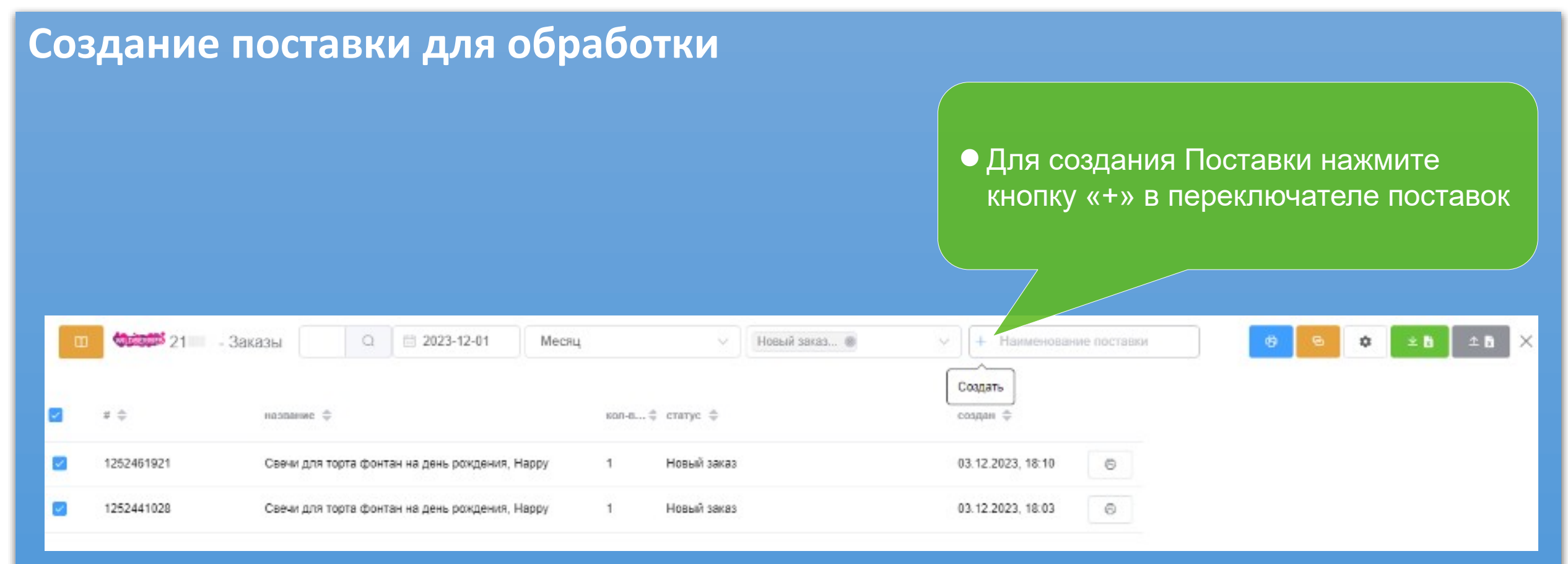

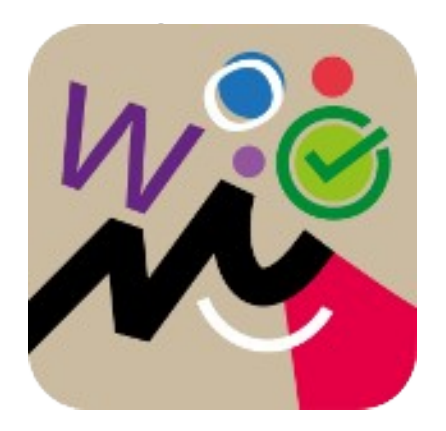

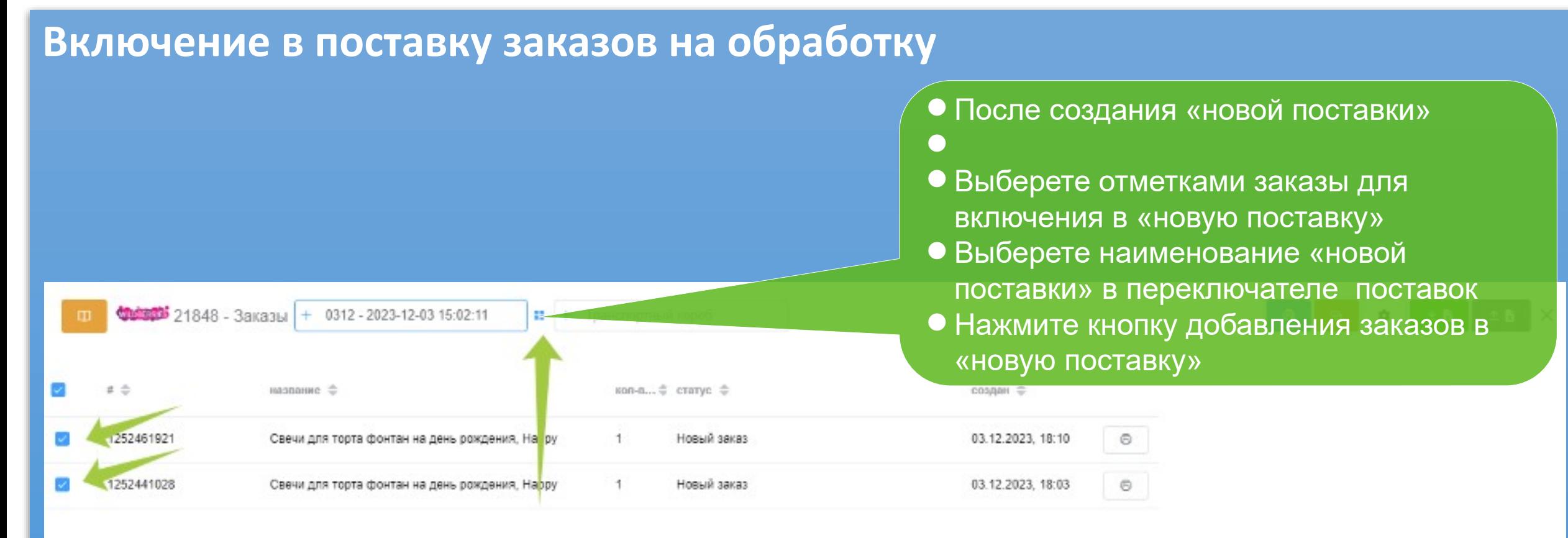

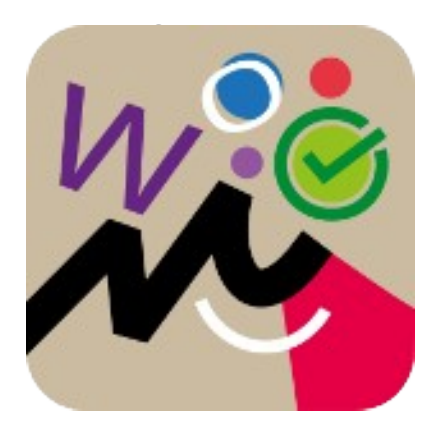

#### **Включение в поставку заказов на обработку**

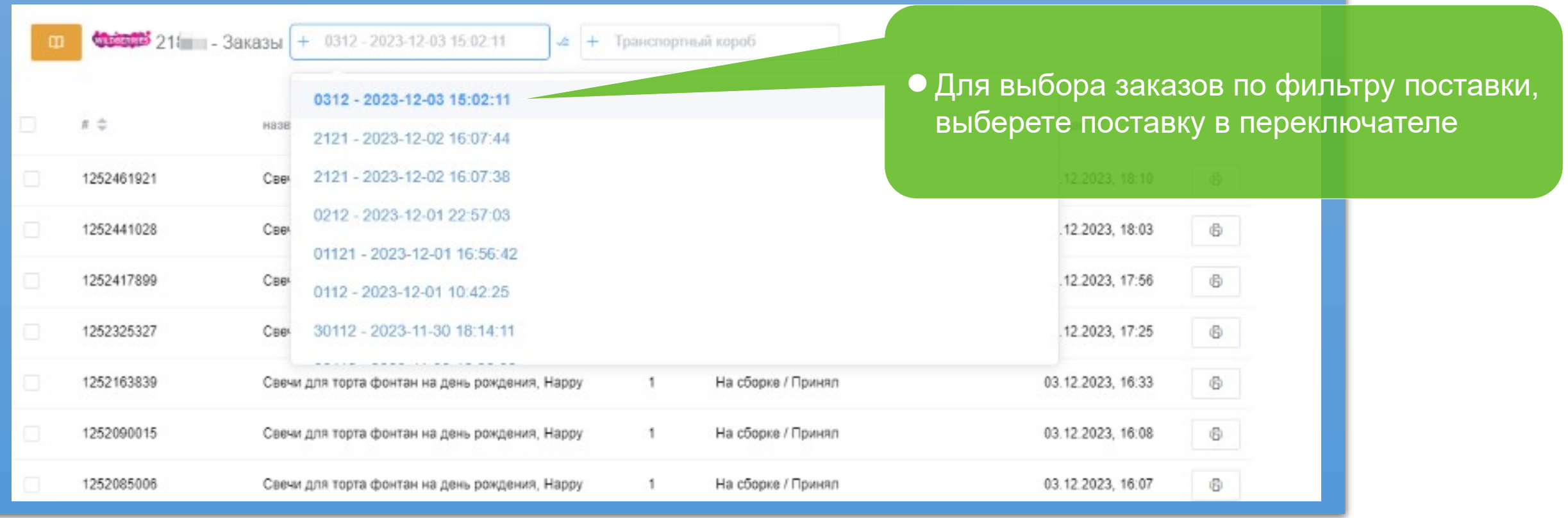

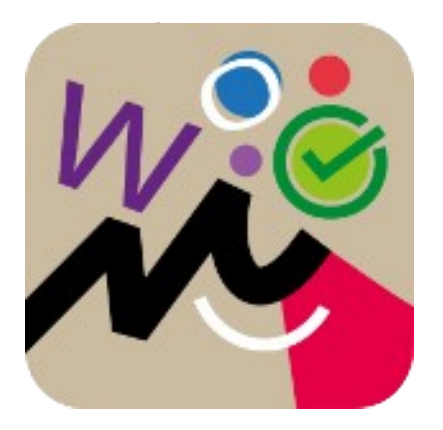

#### **Распечатка ленты этикеток товаров и отправлений**

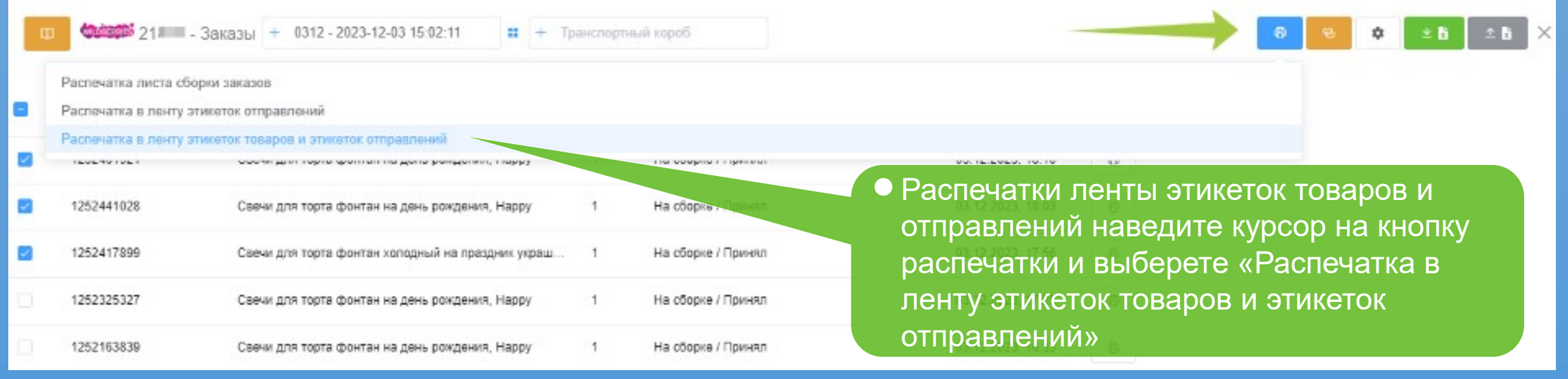

#### **Распечатка ленты этикеток товаров и отправлений**

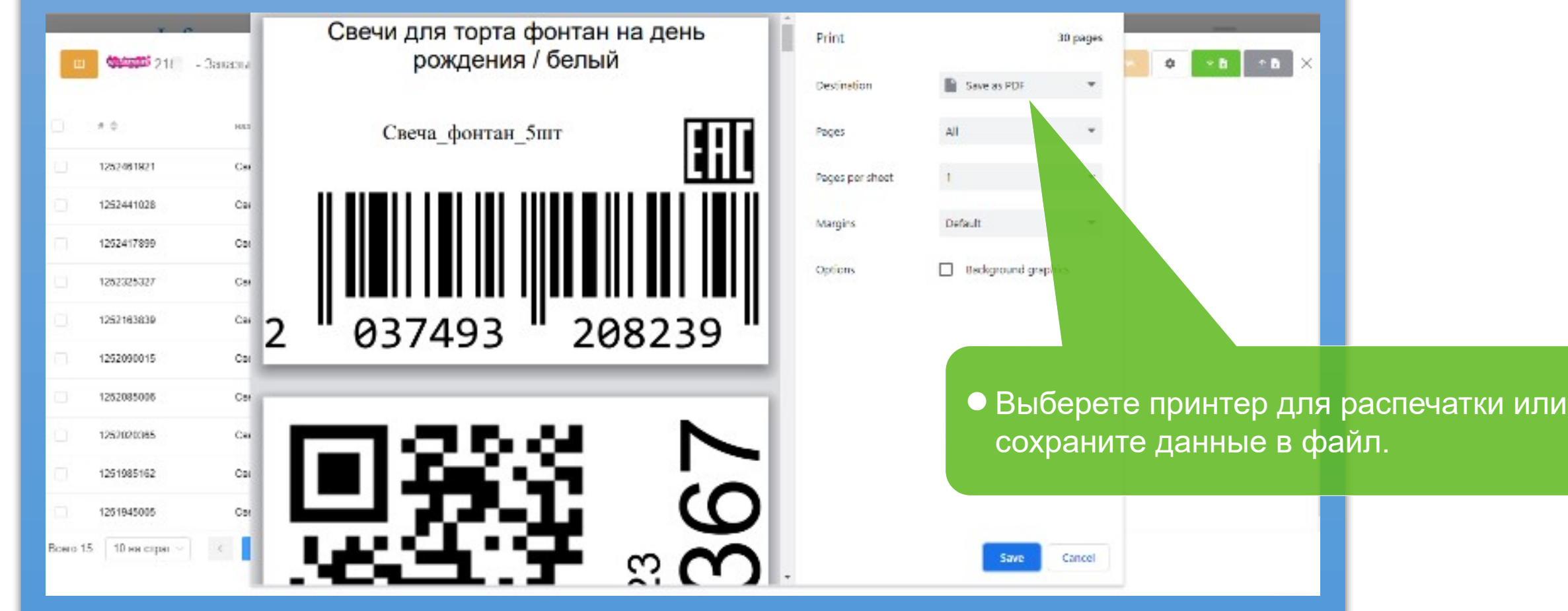

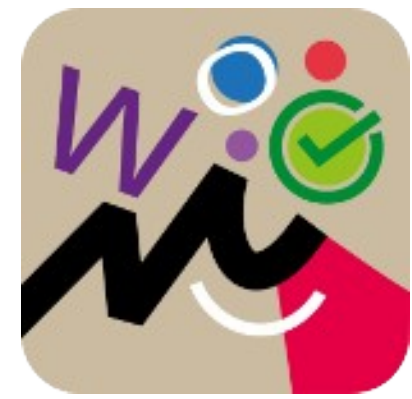

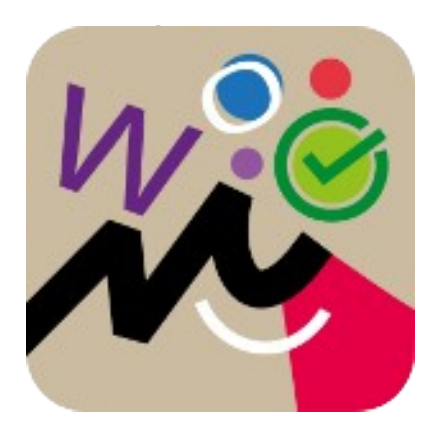

#### **Распечатка Листа сбора заказов для отправлений**

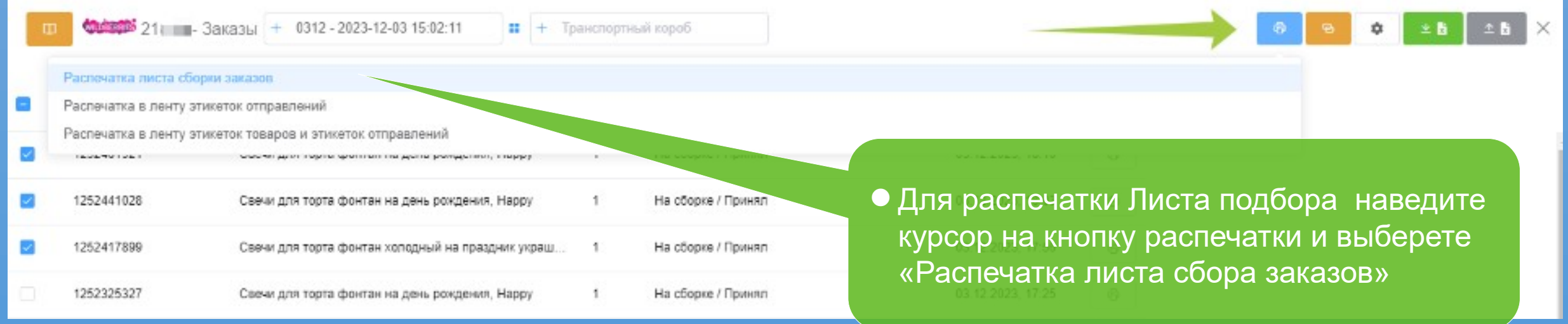

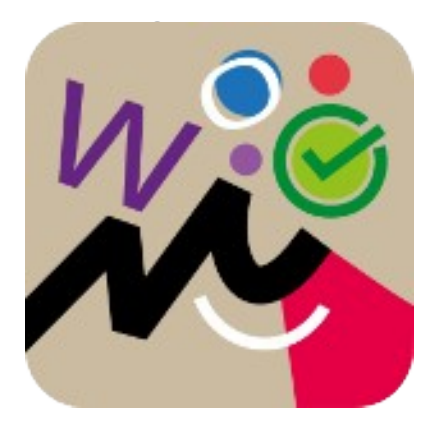

#### **Закрытие поставки на отгрузку заказов**

21848 - Заказы + 0312 - 2023-12-03 15:02:11

 После добавления заказов в «новую поставку» необходимо подтвердить, закрыть «новую поставку»

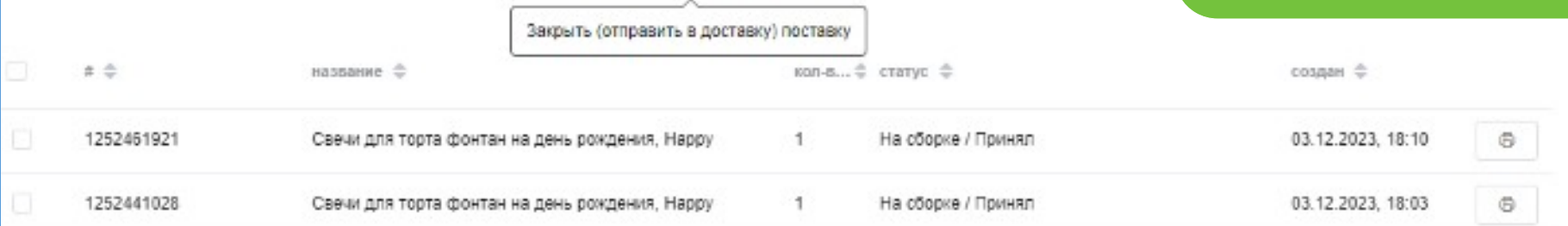

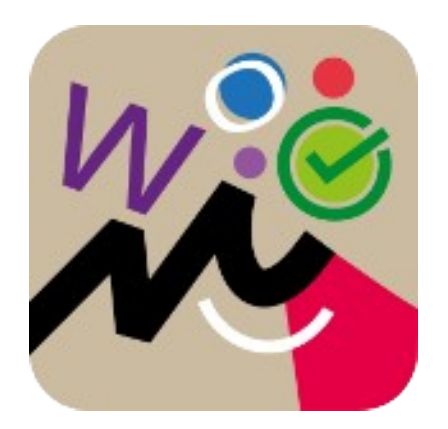

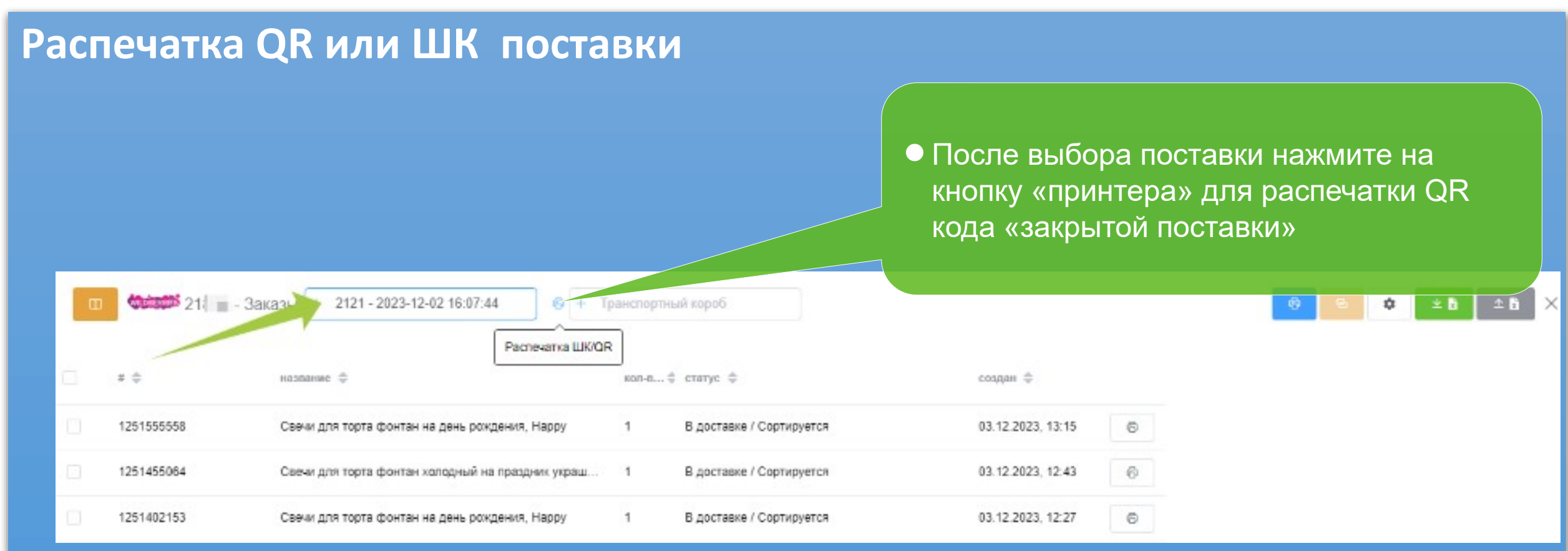

## Отчет по эффективности продаж

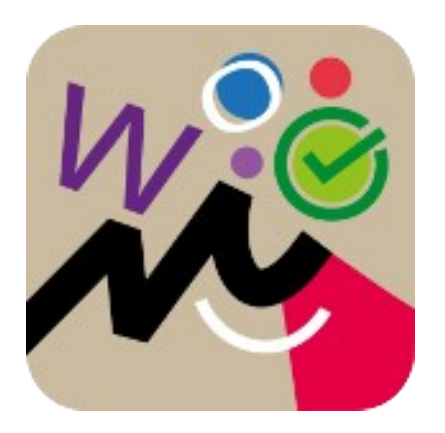

#### **Варианты настройки для расчета цены товара и начислений**

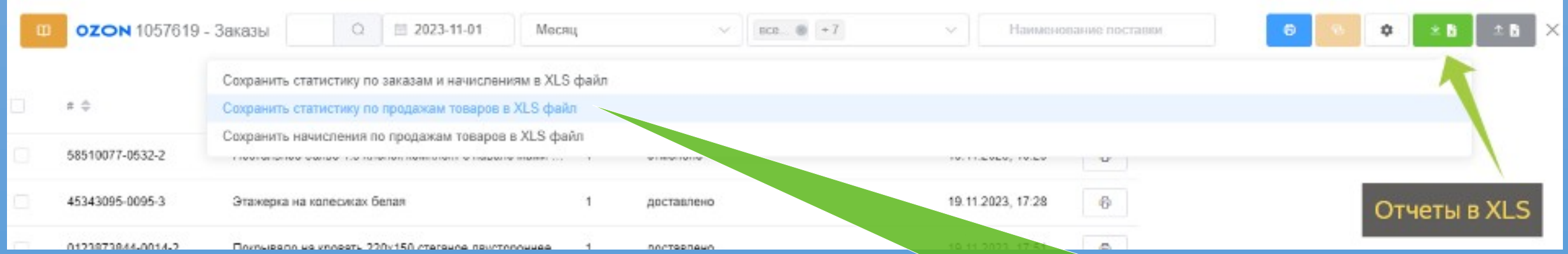

 Выбор отчета для просмотра данных эффективности продаж, средней реальной цены продажи по отдельному товару